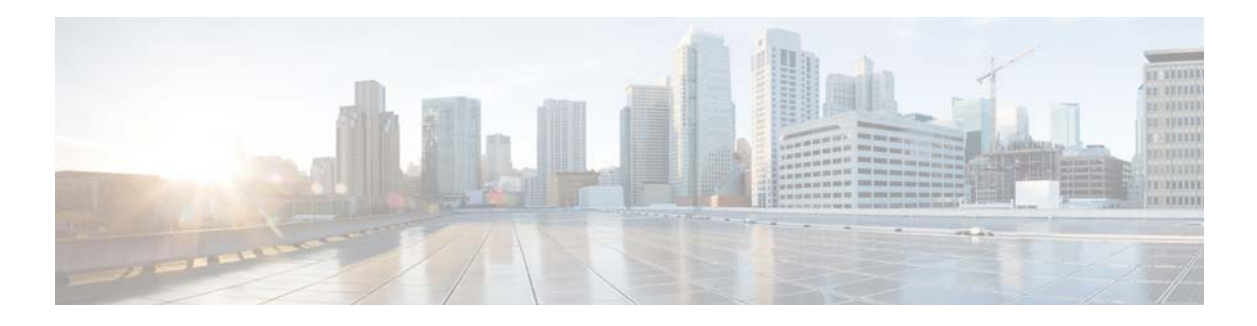

# **D Commands**

This chapter describes the Cisco NX-OS system management commands that begin with the letter D.

**The Contract of the Contract of the Contract of the Contract of the Contract of the Contract of the Contract o** 

# **description (EEM)**

To add a description to an Embedded Event Manager (EEM) applet, use the **description** command. To remove the description, use the **no** form of this command.

**description** *description*

**no description** 

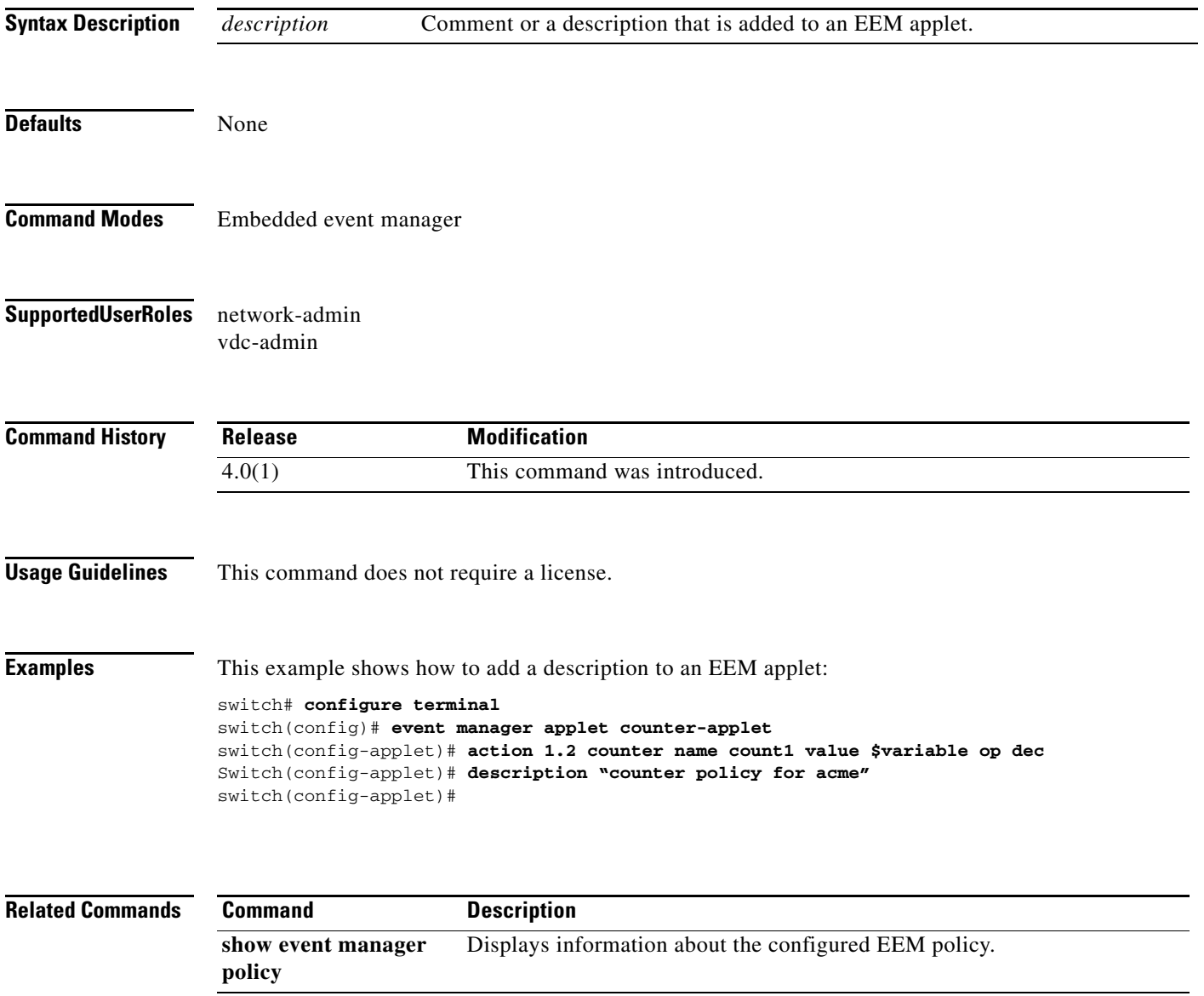

# **description (NetFlow record)**

To add a description to a NetFlow record, use the **description** command. To remove the description, use the **no** form of this command.

**description** *line*

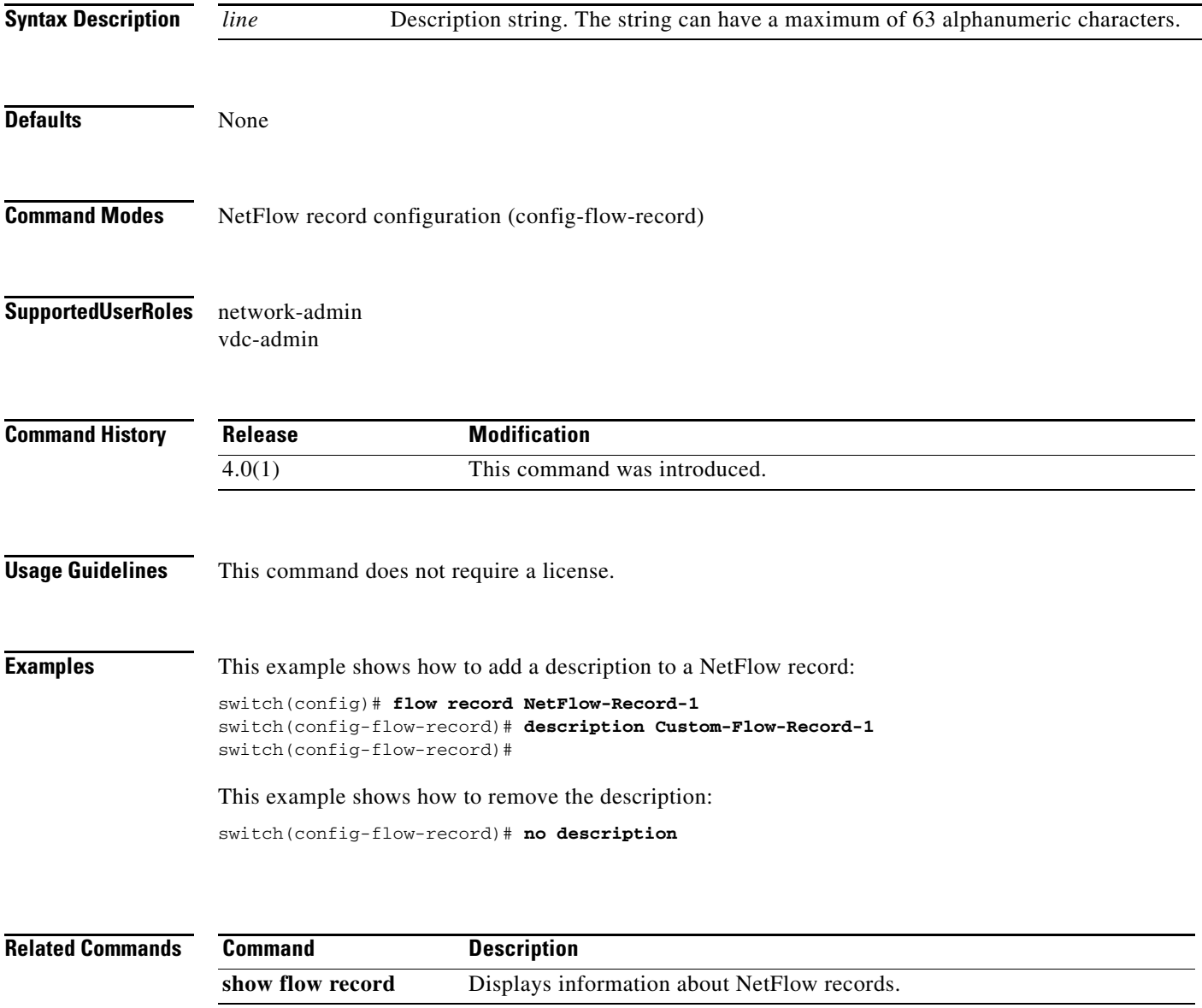

**The Co** 

# **description (NetFlow monitor)**

To add a description to a NetFlow monitor, use the **description** command. To remove the description, use the **no** form of this command.

**description** *line*

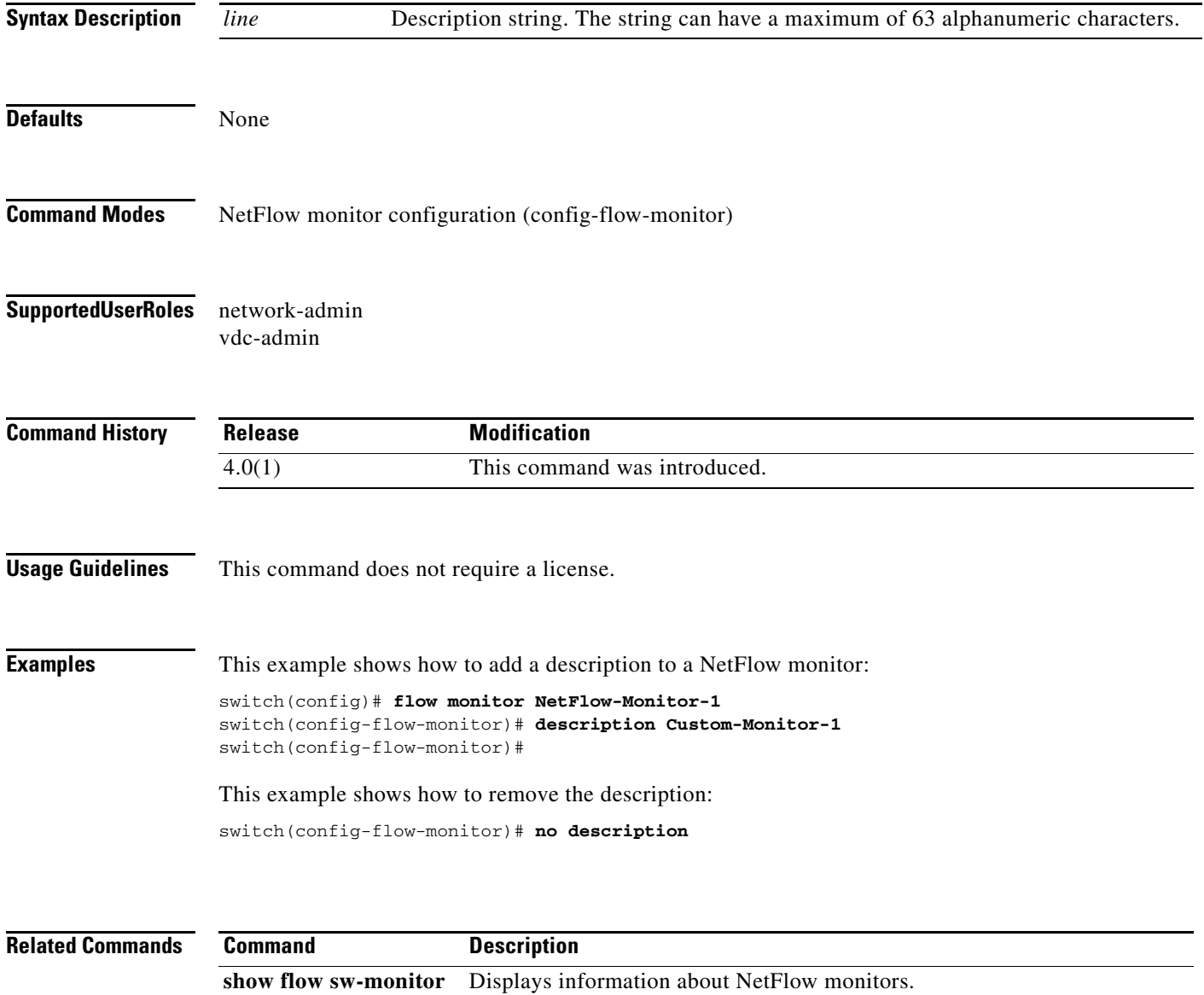

# **description (NetFlow exporter)**

To add a description to a NetFlow exporter, use the **description** command. To remove the description, use the **no** form of this command.

**description** *line*

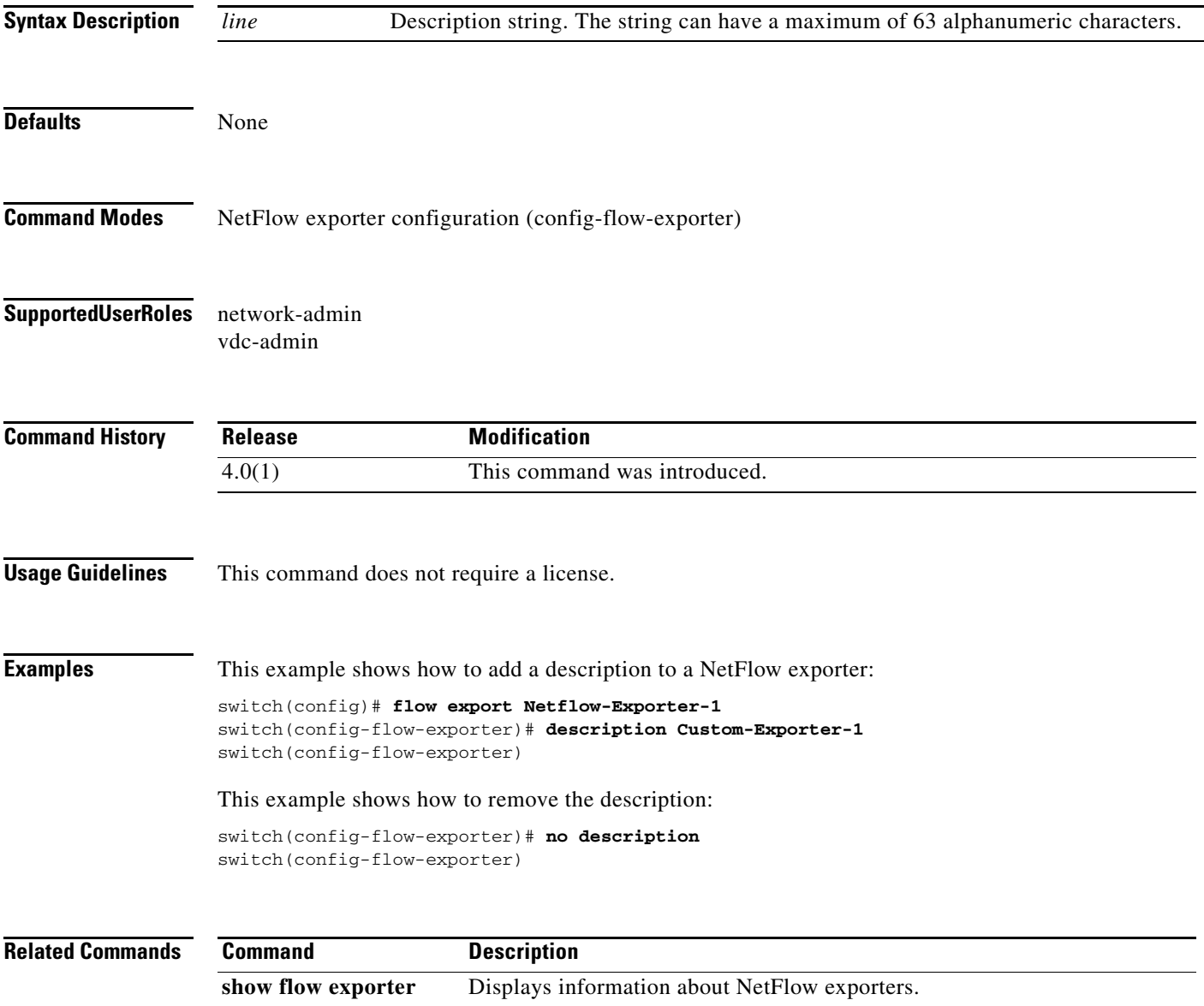

# **description (NetFlow sampler)**

To add a description to a NetFlow sampler, use the **description** command. To remove the description, use the **no** form of this command.

**description** *line*

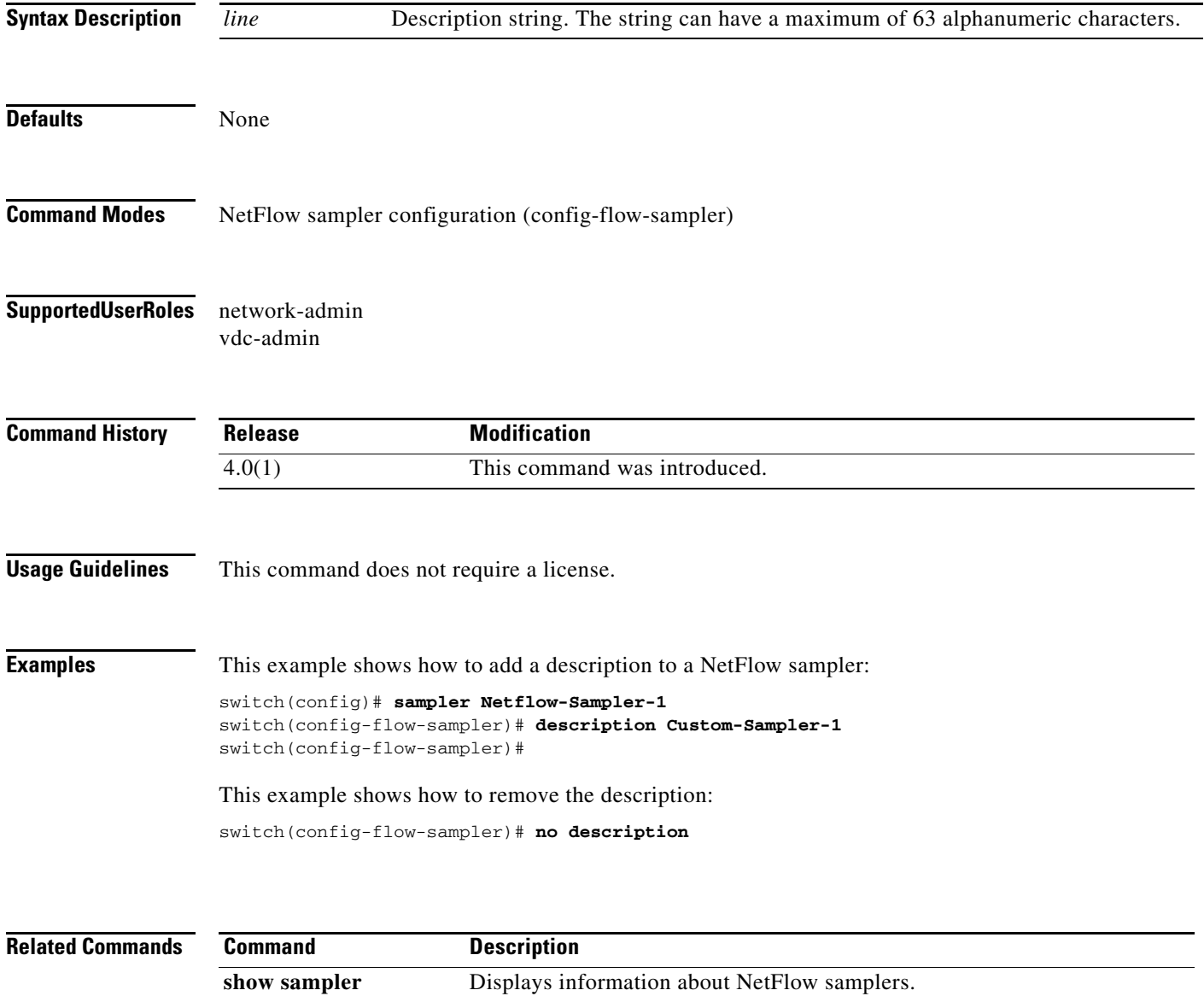

## **description (SPAN)**

To add a description to an Ethernet Switched Port Analyzer (SPAN) session for analyzing traffic between ports, use the **description** command. To remove the description, use the **no** form of this command.

**description** *description*

**no description** 

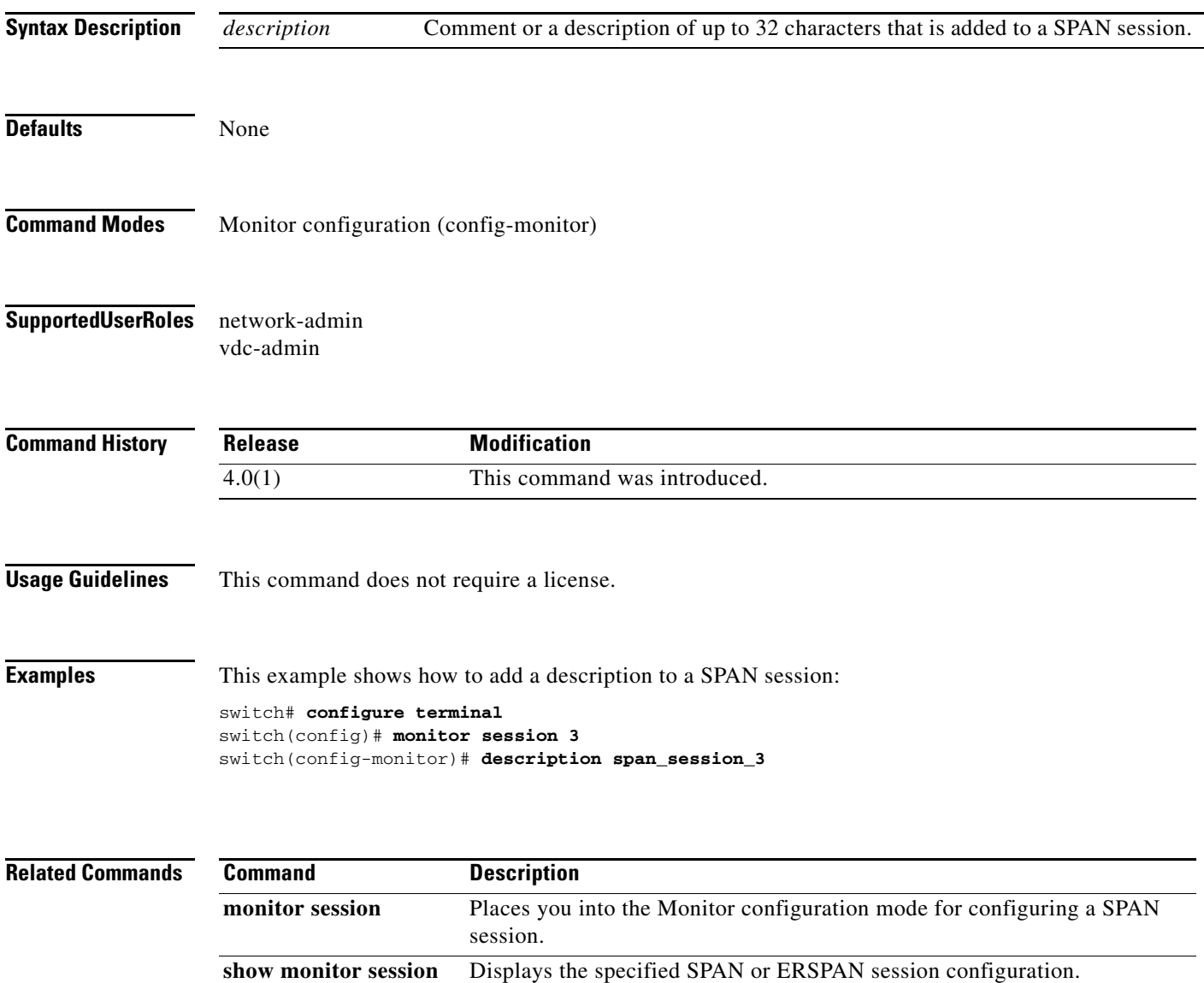

# **destination**

To specify the destination for a NetFlow exporter, use the **destination** command. To remove a destination, use the **no** form of this command.

**destination** {*ipaddr* | *ipv6addr*} [**use-vrf** *vrf\_name*]

**no destination** [{*ipaddr* | *ipv6addr*} [**use-vrf** *vrf\_name*]

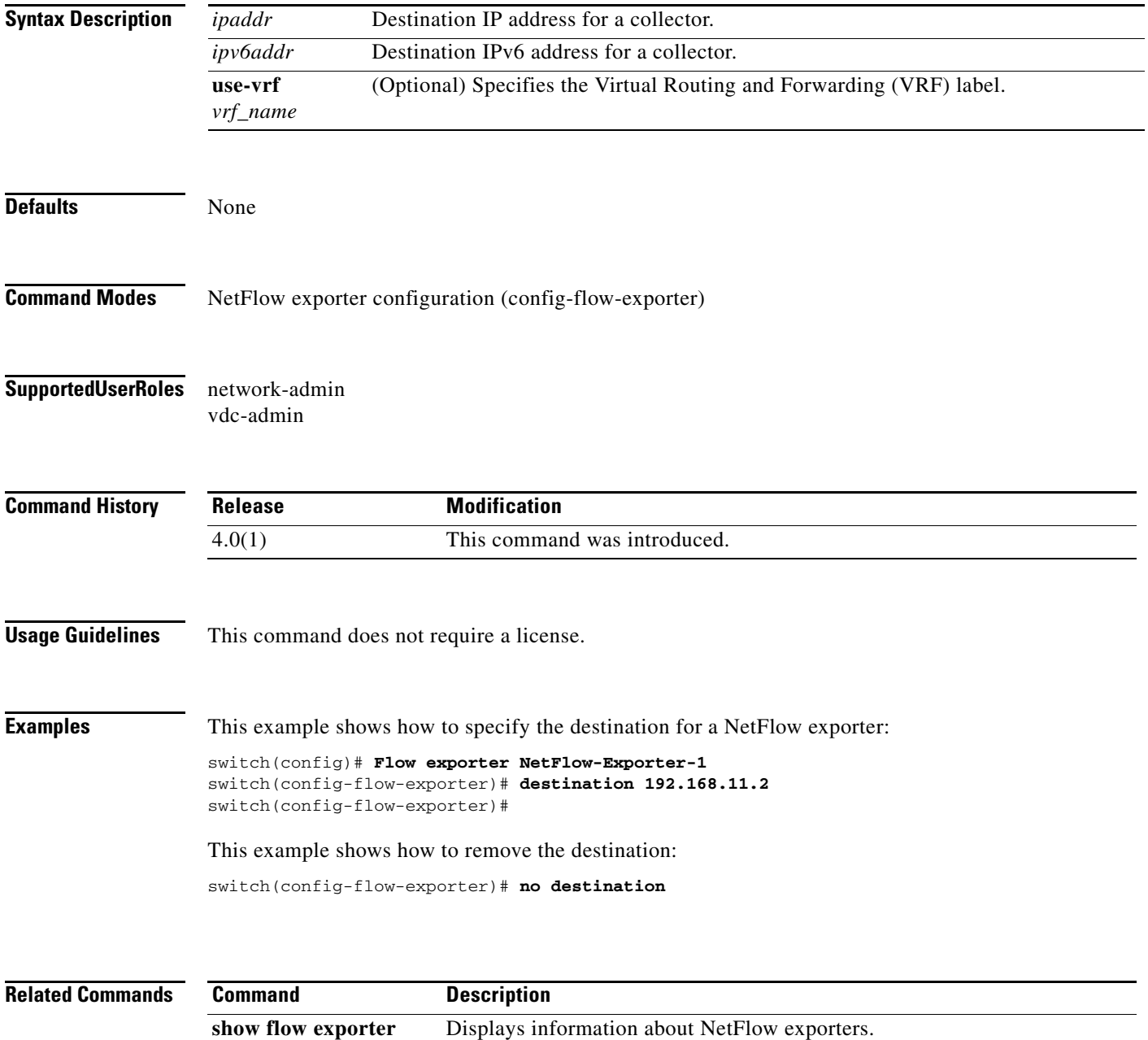

### **destination interface (SPAN)**

To add a destination interface to an Ethernet Switched Port Analyzer (SPAN) session for analyzing traffic between ports, use the **destination interface** command. To remove the destination, use the **no** form of this command.

**destination interface** {**ethernet** *number |* **port-channel** *number*}

**no destination interface** {**ethernet** *number |* **port-channel** *number*}

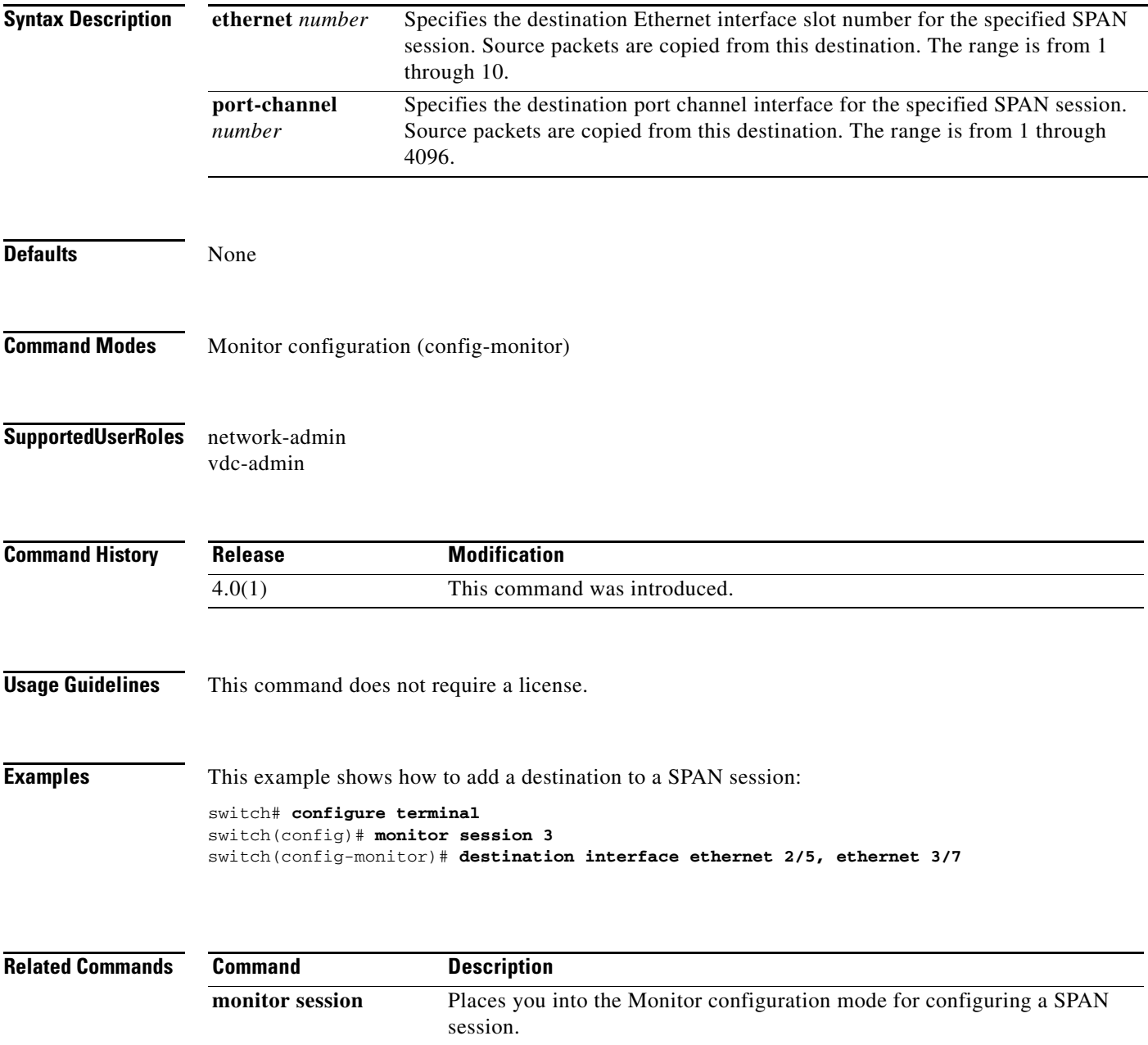

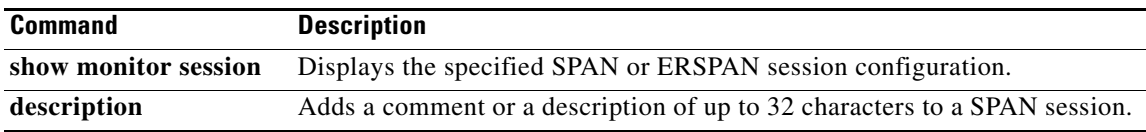

# **destination-profile**

To create and name a destination profile for Call home, use the **destination-profile** command. To remove a destination profile, use the **no** form of this command.

**destination-profile** *profile\_name* 

**no destination-profile** *profile\_name*

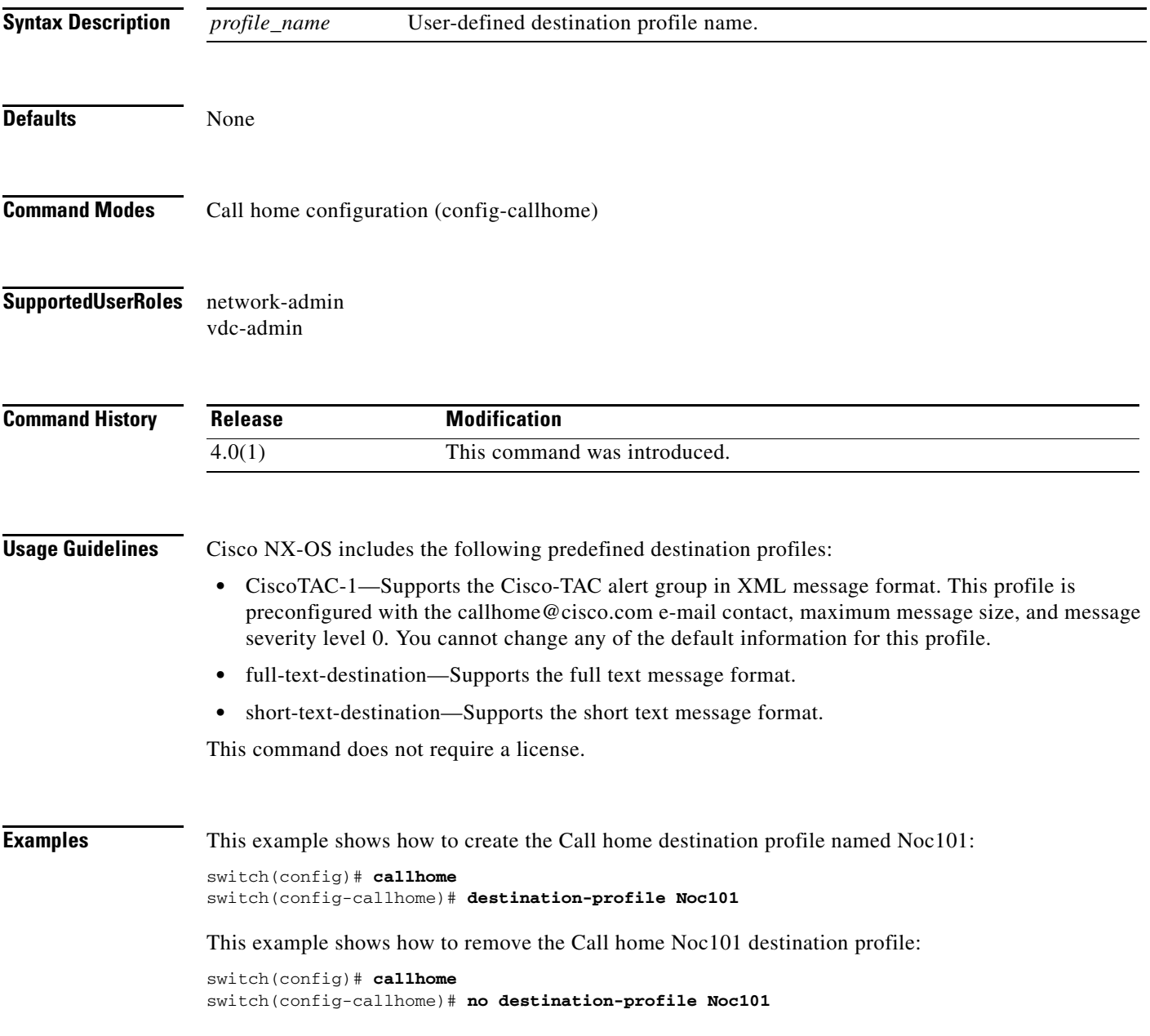

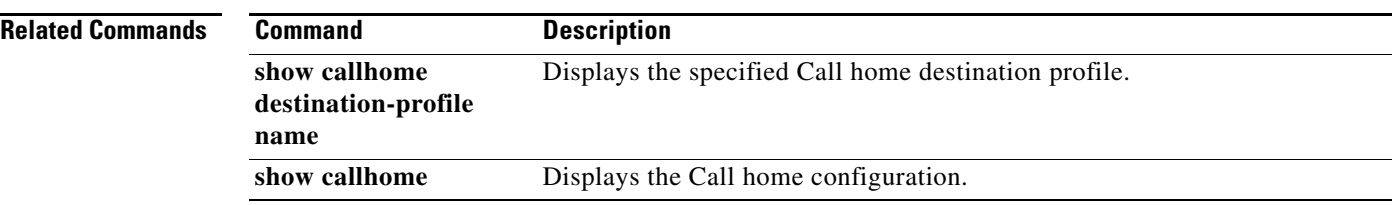

a ka

#### **destination-profile alert-group**

To specify which alerts a Call home destination will receive, use the **destination-profile alert-group**  command. To remove an alert group, use the **no** form of this command.

**destination-profile** *profile\_name* **alert-group** {**All** | **Configuration** | **Diagnostic** | **EEM** | **Cisco-TAC** | **Environmental** | **Inventory** | **License** | **Linecard-Hardware** | **Supervisor-Hardware** | **Syslog-group-port** | **System** | **Test**}

**no destination-profile** *profile\_name* **alert-group** {**All** | **Configuration** | **Diagnostic** | **EEM** | **Cisco-TAC** | **Environmental** | **Inventory** | **License** | **Linecard-Hardware** | **Supervisor-Hardware** | **Syslog-group-port** | **System** | **Test**}

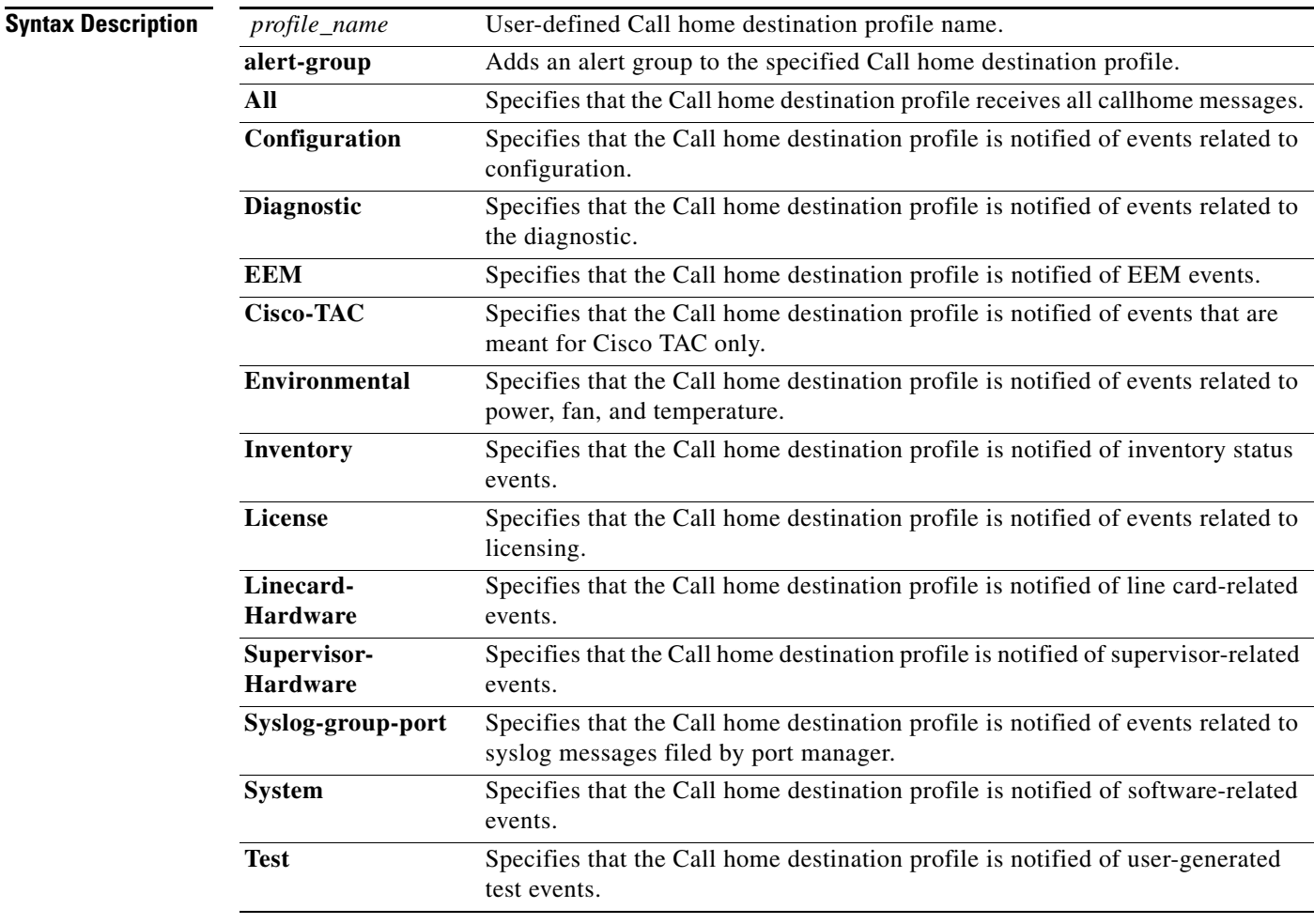

#### **Defaults** None

#### **Command Modes** Call home configuration (config-callhome)

#### **Supported User Roles** network-admin

vdc-admin

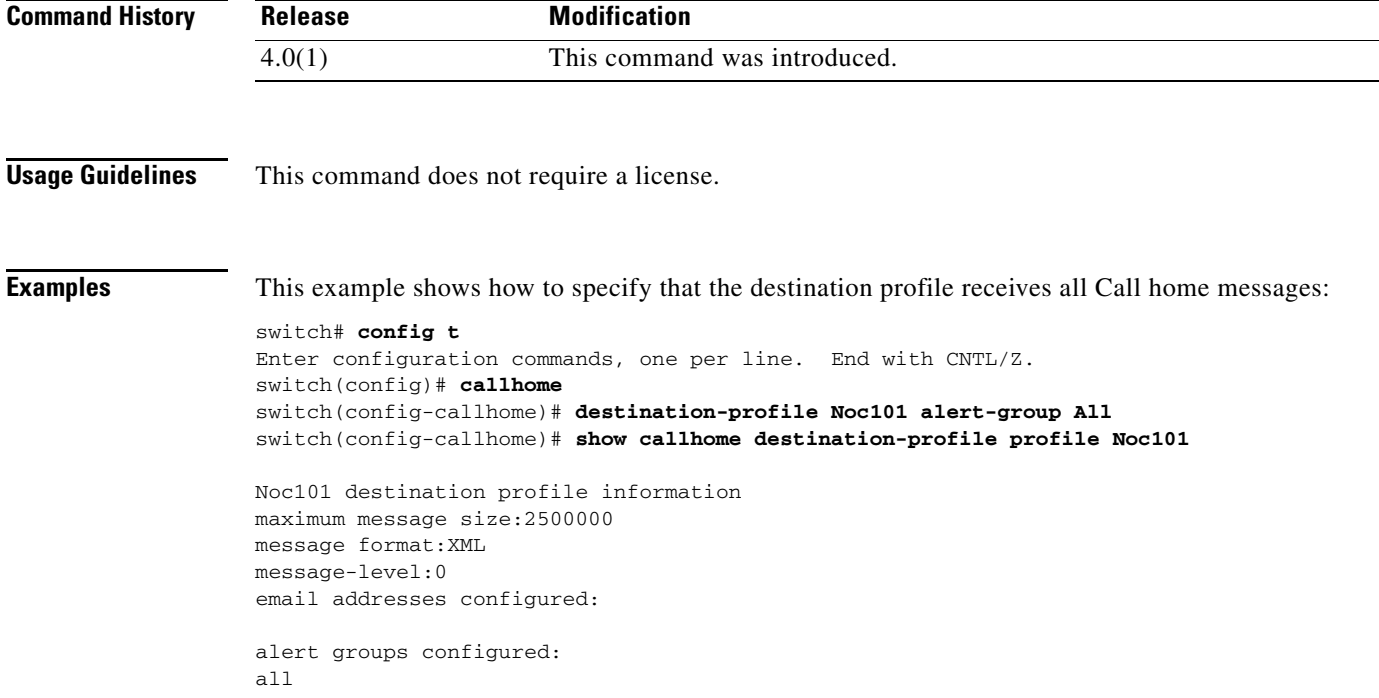

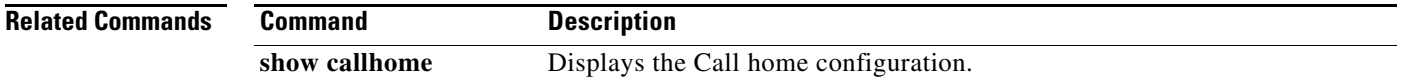

# **destination-profile email-addr**

To specify an e-mail address for a Call home destination, use the **destination-profile email-addr**  command. To remove an e-mail address, use the **no** form of this command.

**destination-profile** *profile-name* **email-addr** *email-address*

**no destination-profile** *profile-name* **email-addr** *email-address*

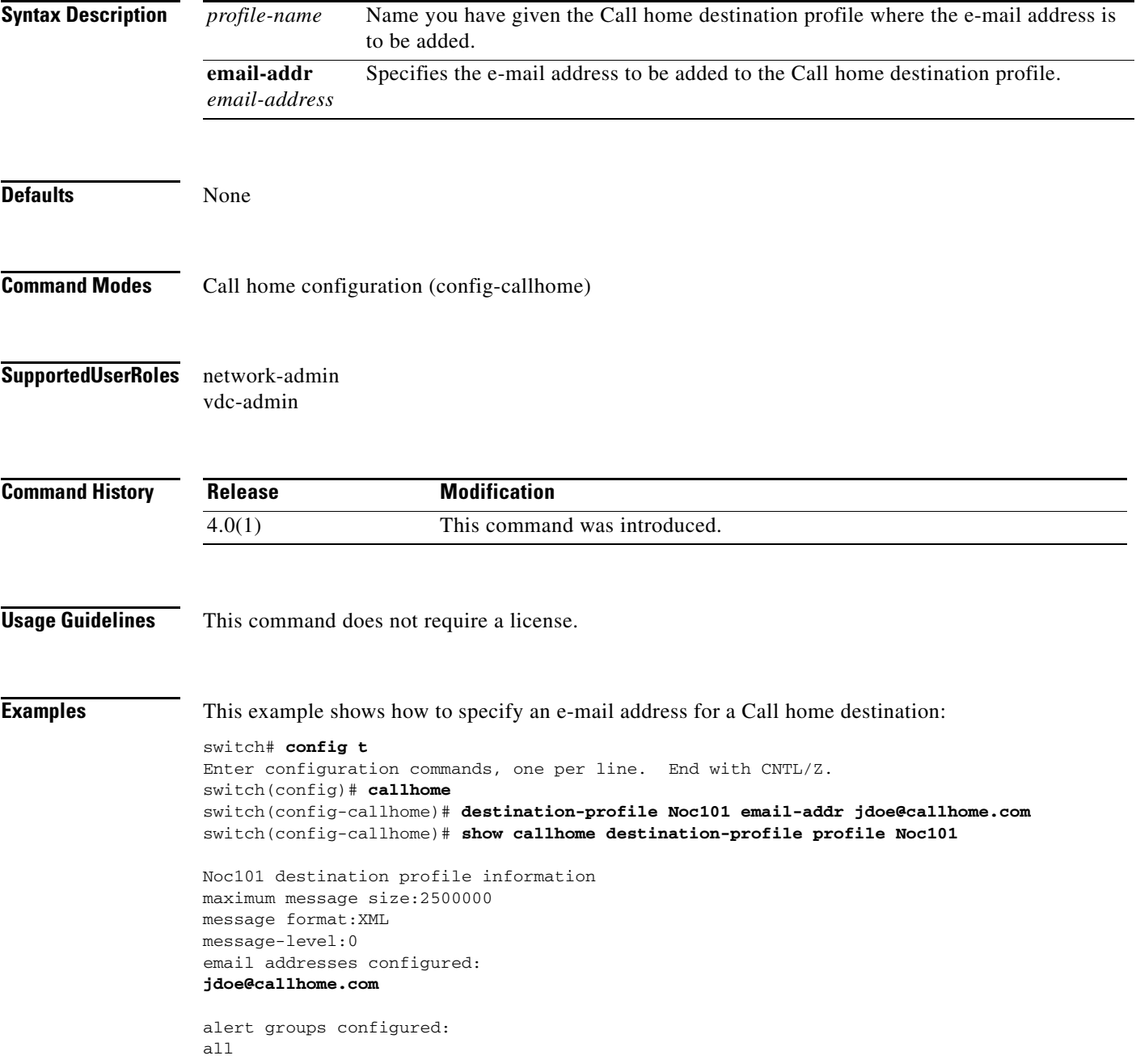

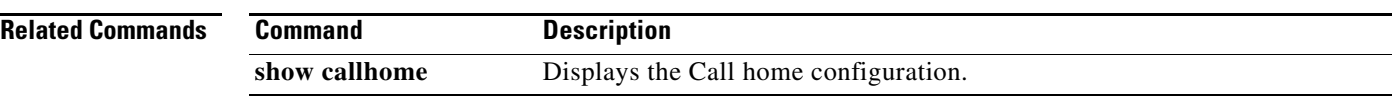

# **destination-profile format**

To specify a message format for sending messages to a Call home destination, use the **destination-profile format** command.

**destination-profile** *profile\_name* **format** {**full-txt** | **short-txt** | **XML**}

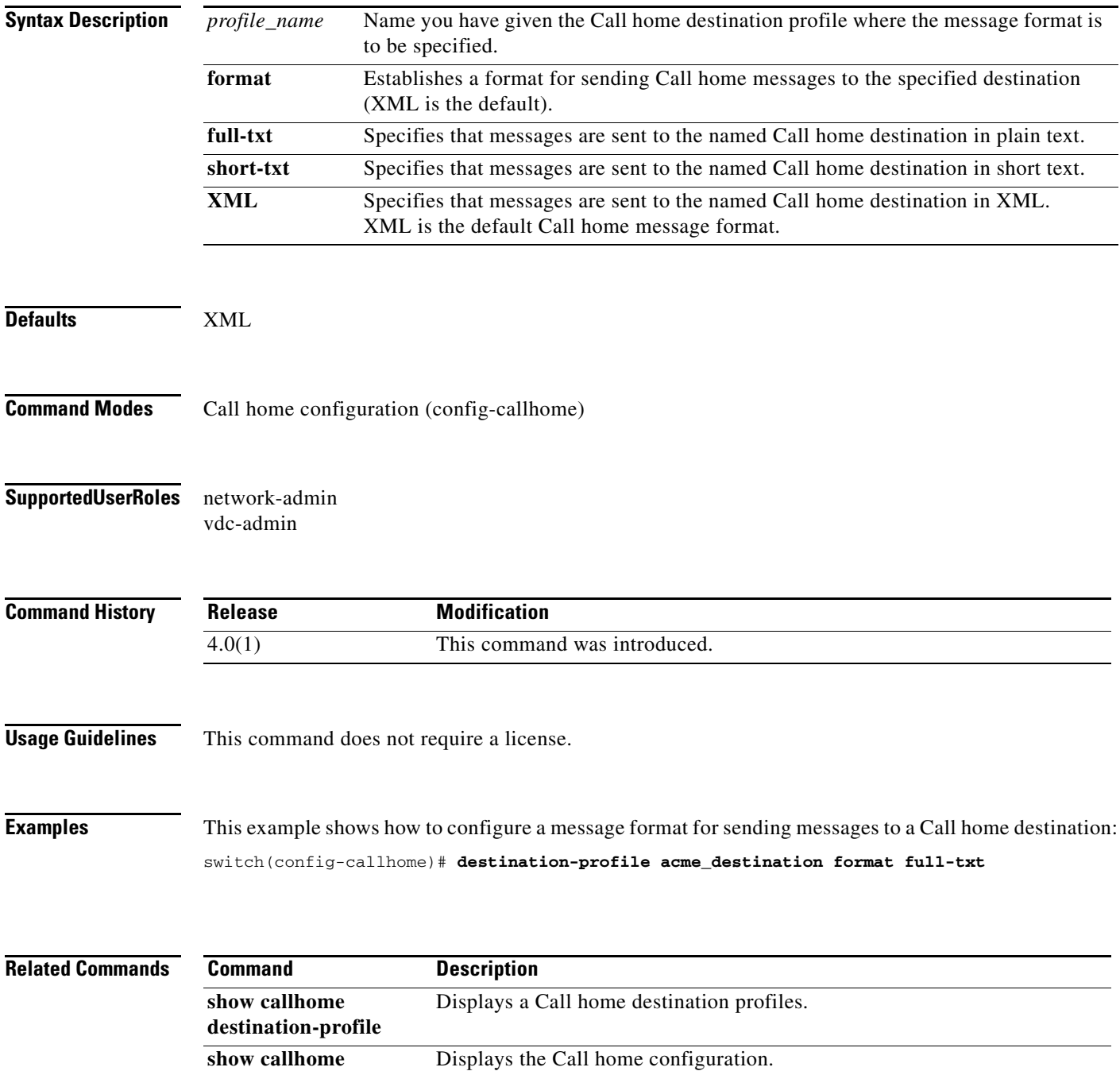

# **destination-profile http**

To specify an HTTP or HTTPS URL for a Call home destination, use the **destination-profile http**  command. To remove a URL, use the **no** form of this command.

**destination-profile** *profile-name* **http** *url*

**no destination-profile** *profile-name* **http** *url*

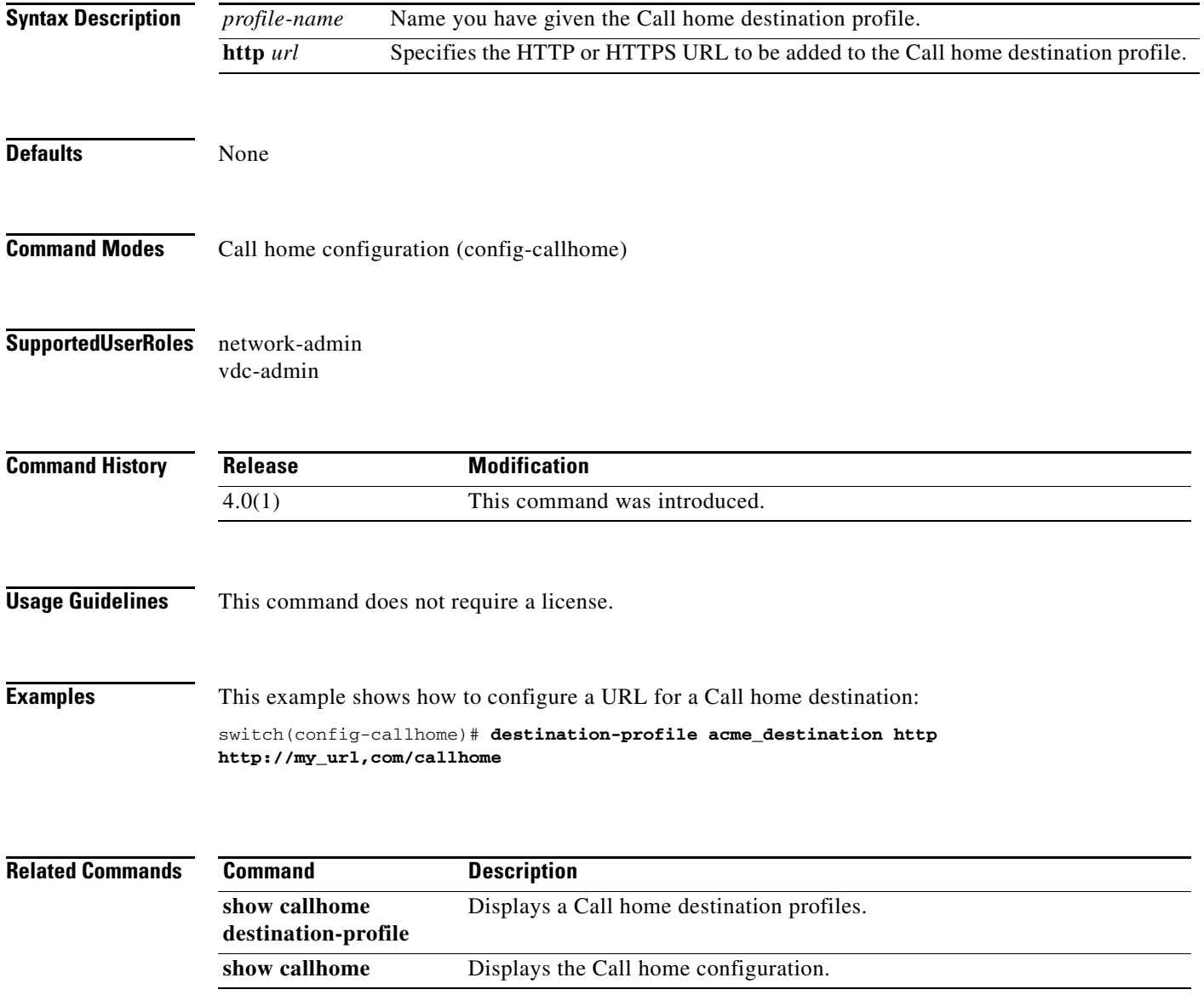

# **destination-profile message-level**

To specify a severity level for alerts that are sent to the Call home destination, use the **destination-profile message-level** command.

**destination-profile** *profile\_name* **message-level** *number*

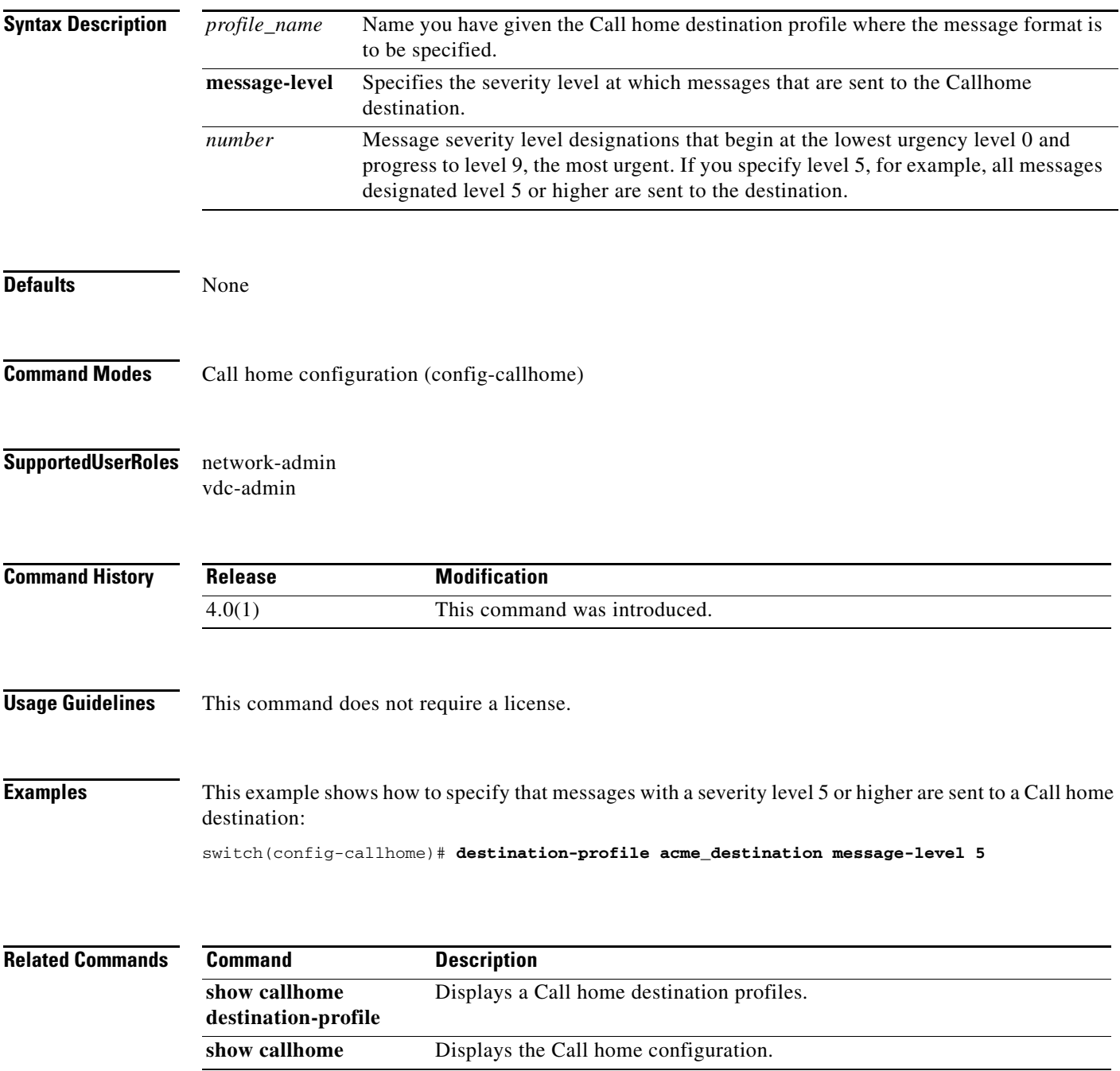

### **destination-profile message-size**

To specify a maximum allowable size for messages that are sent to a Call home destination, use the **destination-profile message-size** command.

**destination-profile** *profile\_name* **message-size** *number*

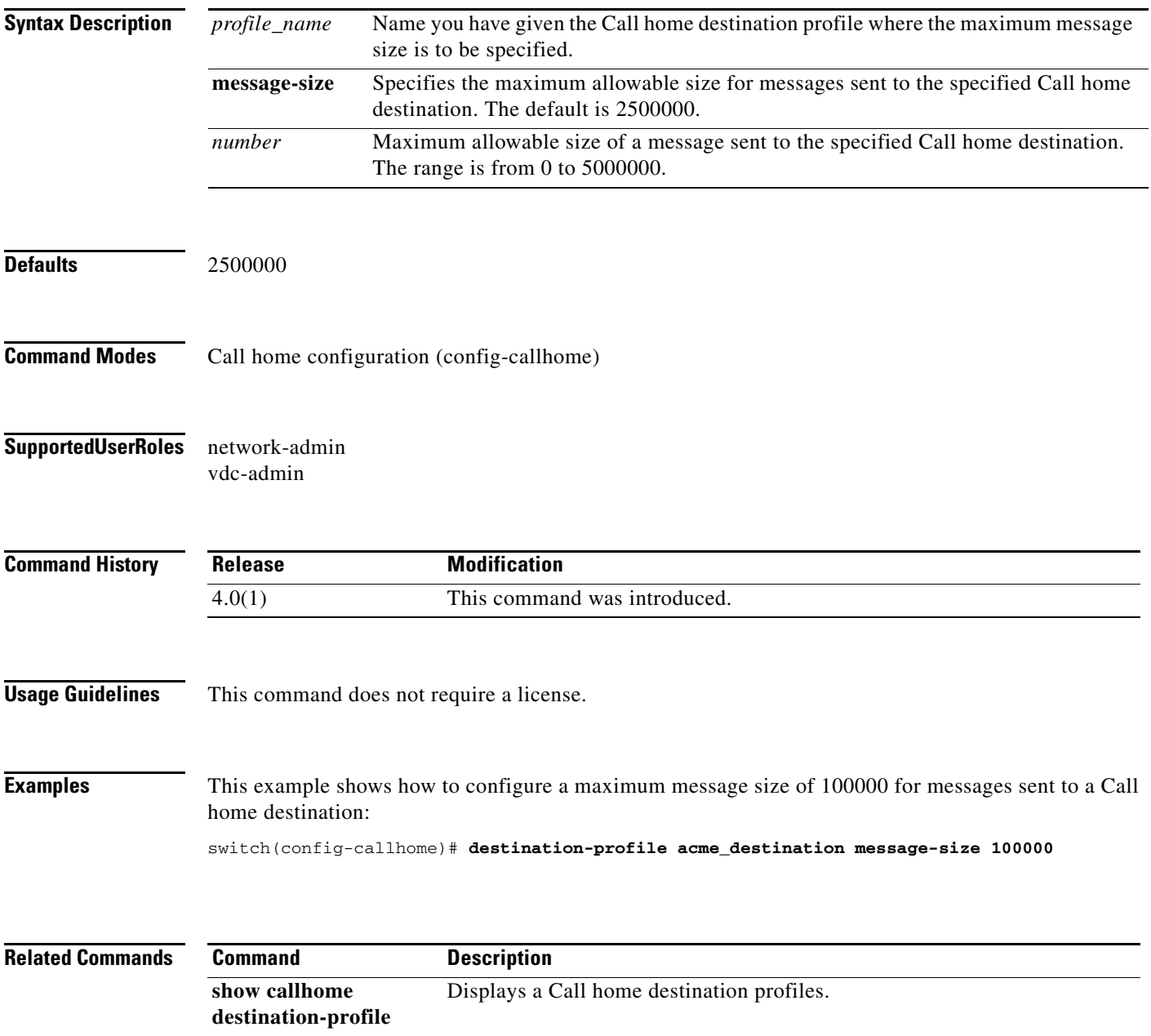

**show callhome** Displays the Call home configuration.

 $\blacksquare$ 

#### **destination-profile transport-method**

To specify a method of transporting Call home messages to a destination, use the **destination-profile transport-method** command. To remove the transport method, use the **no** form of this command.

**destination-profile** *profile-name* **transport-method** [**email** | **http**]

**no destination-profile** *profile-name* **transport-method** [**email** | **http**]

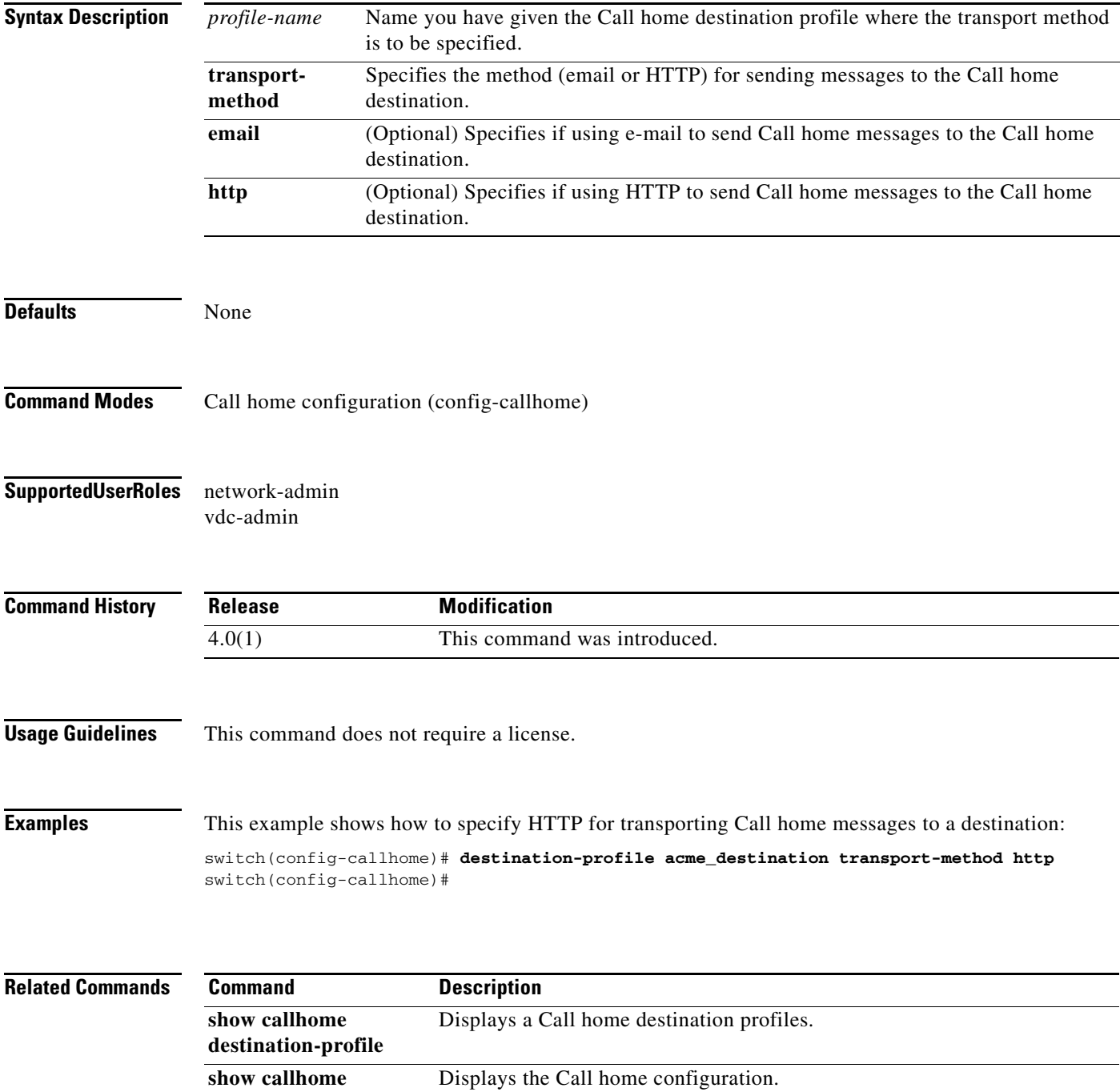

# **diagnostic bootup level**

To configure the diagnostic bootup level to trigger diagnostics when the device boots, use the **diagnostic bootup level** command.

**diagnostic bootup level** {**bypass** | **complete**}

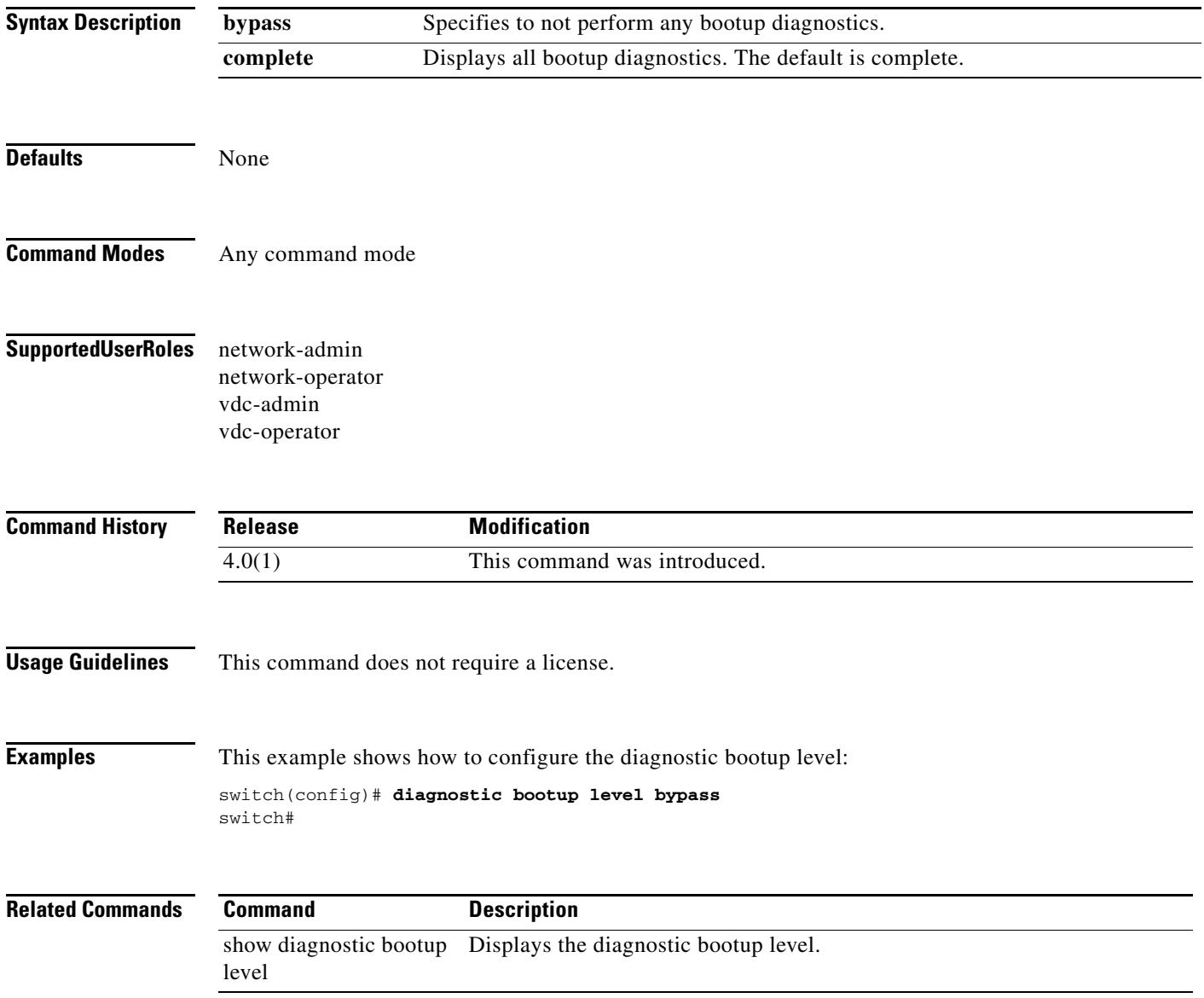

## **diagnostic clear result module**

To clear the diagnostic test result for the specified test, use the **diagnostic clear result module**  command.

**diagnostic clear result module** [**slot** | **all**] **test** {*test-id* | **all**}

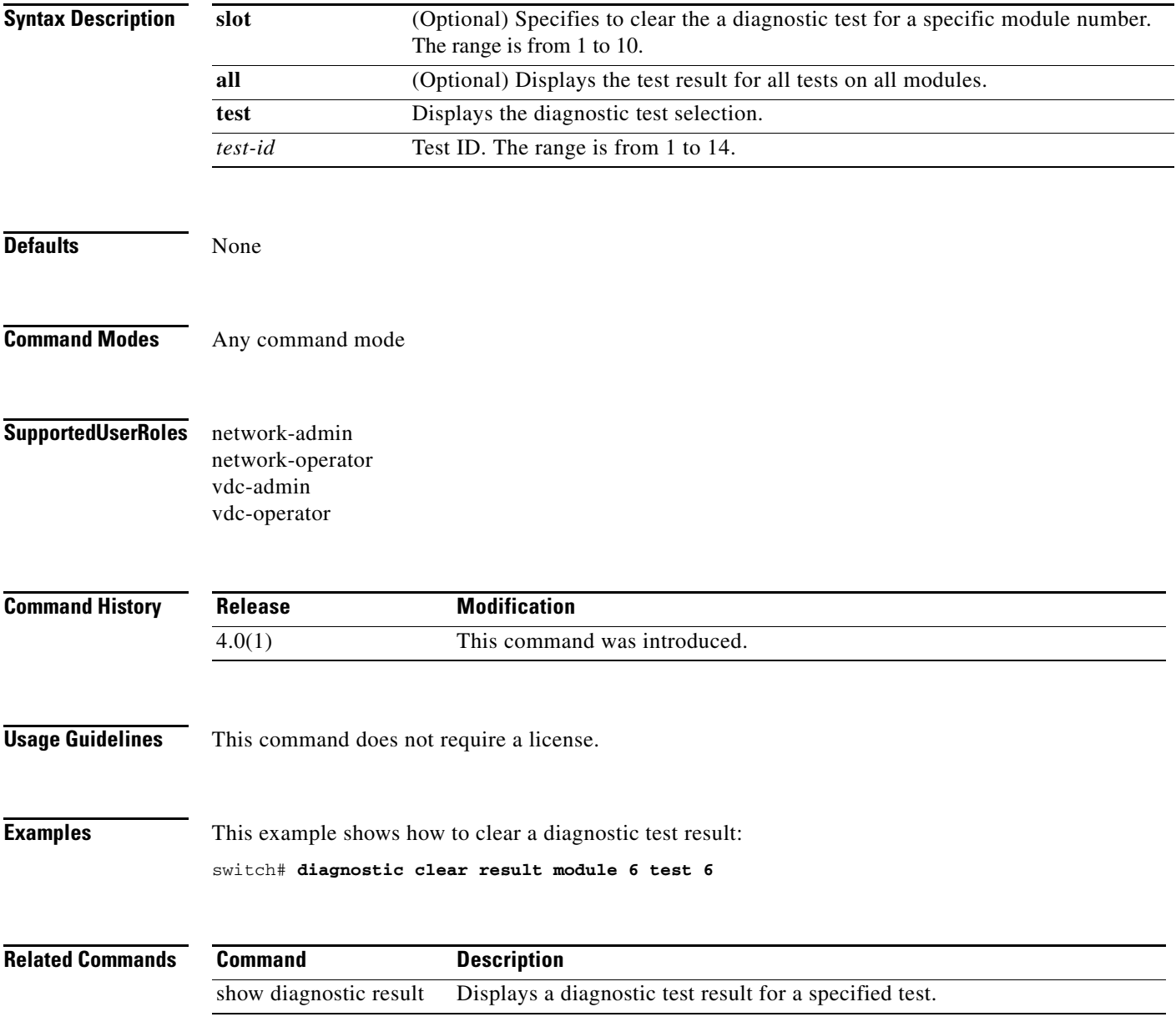

### **diagnostic eem action conservative**

To configure the device to take corrective action when it detects failures on the PortLoopback test, the RewriteEngineLoopback test, the SnakeLoopback test, or the StandbyFabricLoopback test, use the **diagnostic eem action conservative** command.

#### **diagnostic eem action conservative**

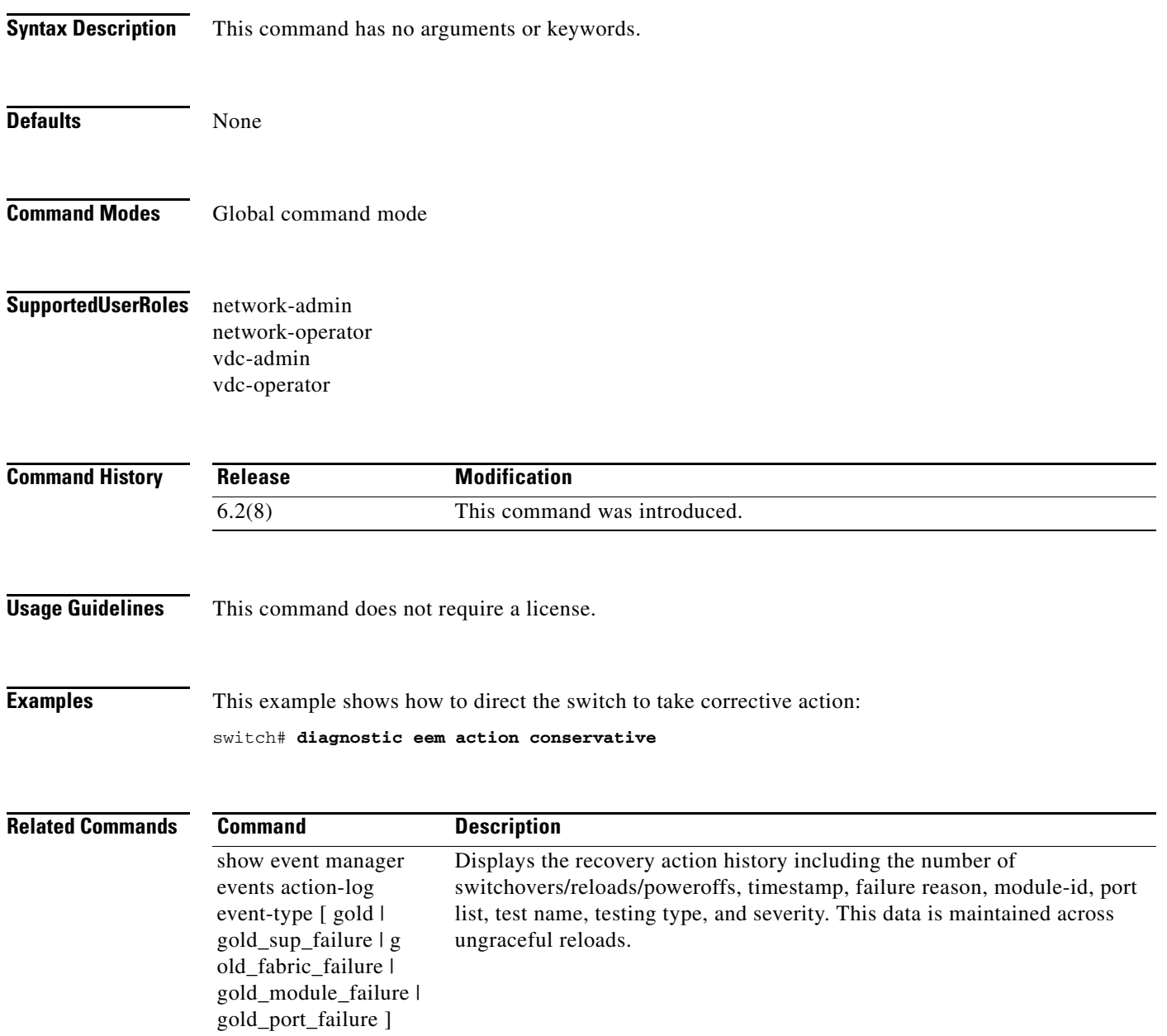

П

### **diagnostic monitor interval module**

To configure a diagnostic monitoring test interval on a module, use the **diagnostic monitor interval module** command. To remove the diagnostic monitoring test interval, use the **no** form of this command.

**diagnostic monitor interval module** *module* **test** {**all** | *name* | *test-id*} **hour** *hour* **min** *min* **second** *sec*

**no diagnostic monitor interval module** *module* **test** {**all** | *name* | *test-id*}

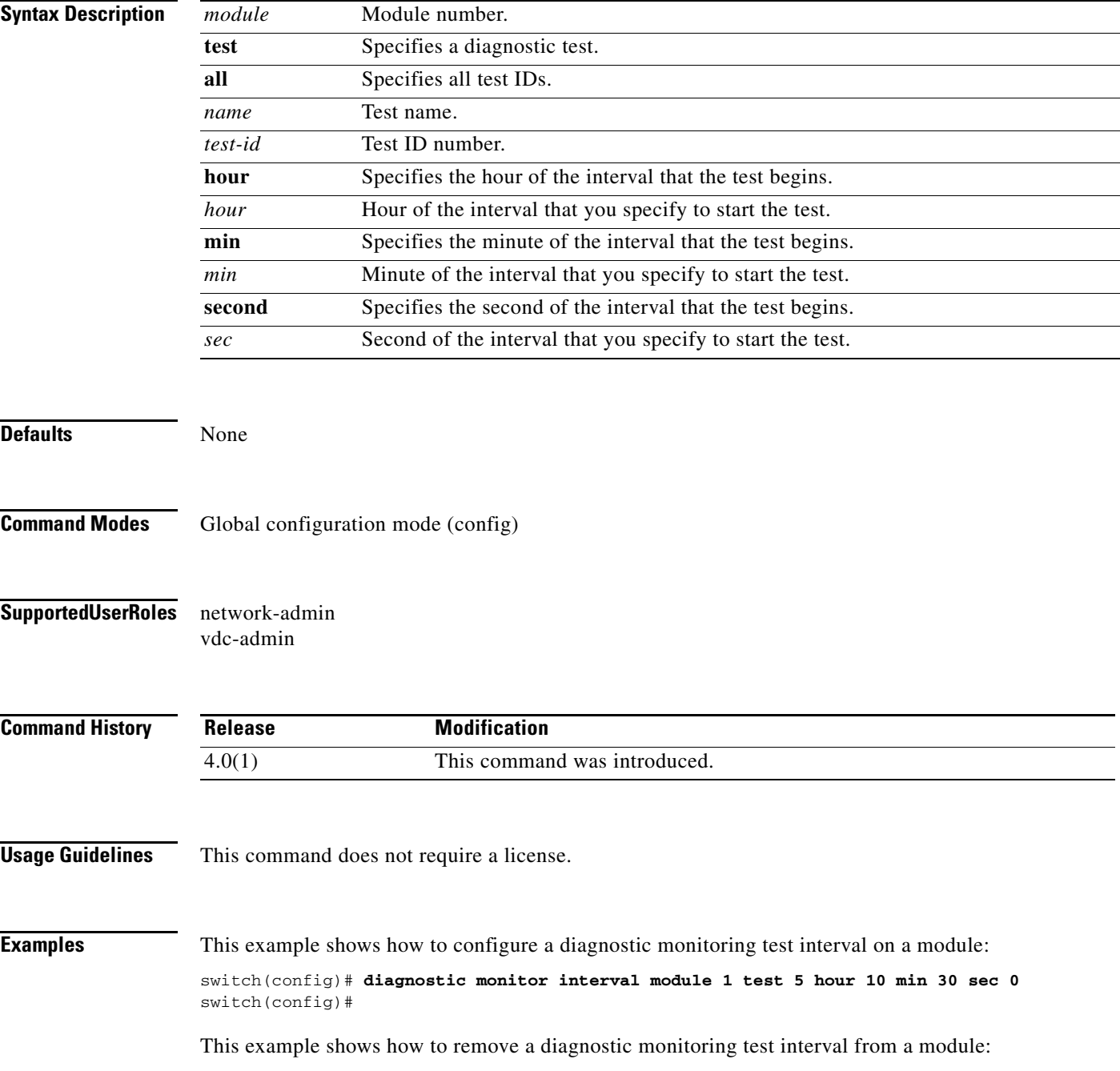

switch(config)# **no diagnostic monitor interval module 1 test 5 hour 10 min 30 sec 0** switch(config)#

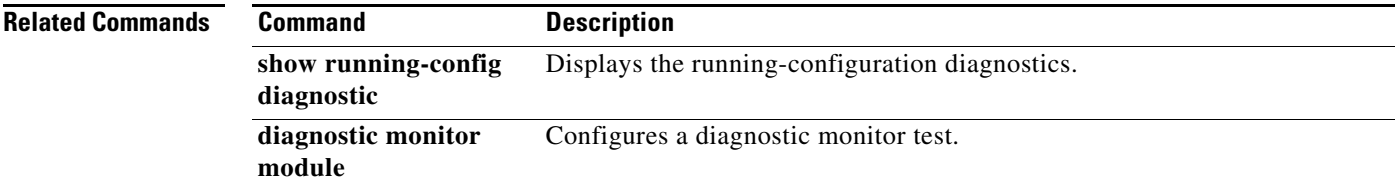

a ka

### **diagnostic monitor module**

To configure a diagnostic monitor test, use the **diagnostic monitor module** command. To remove a diagnostic monitor test, use the **no** form of this command.

**diagnostic monitor module** *module* **test** {**all** | *name* | *test-id*}

**no diagnostic monitor module** *module* **test** {**all** | *name* | *test-id*}

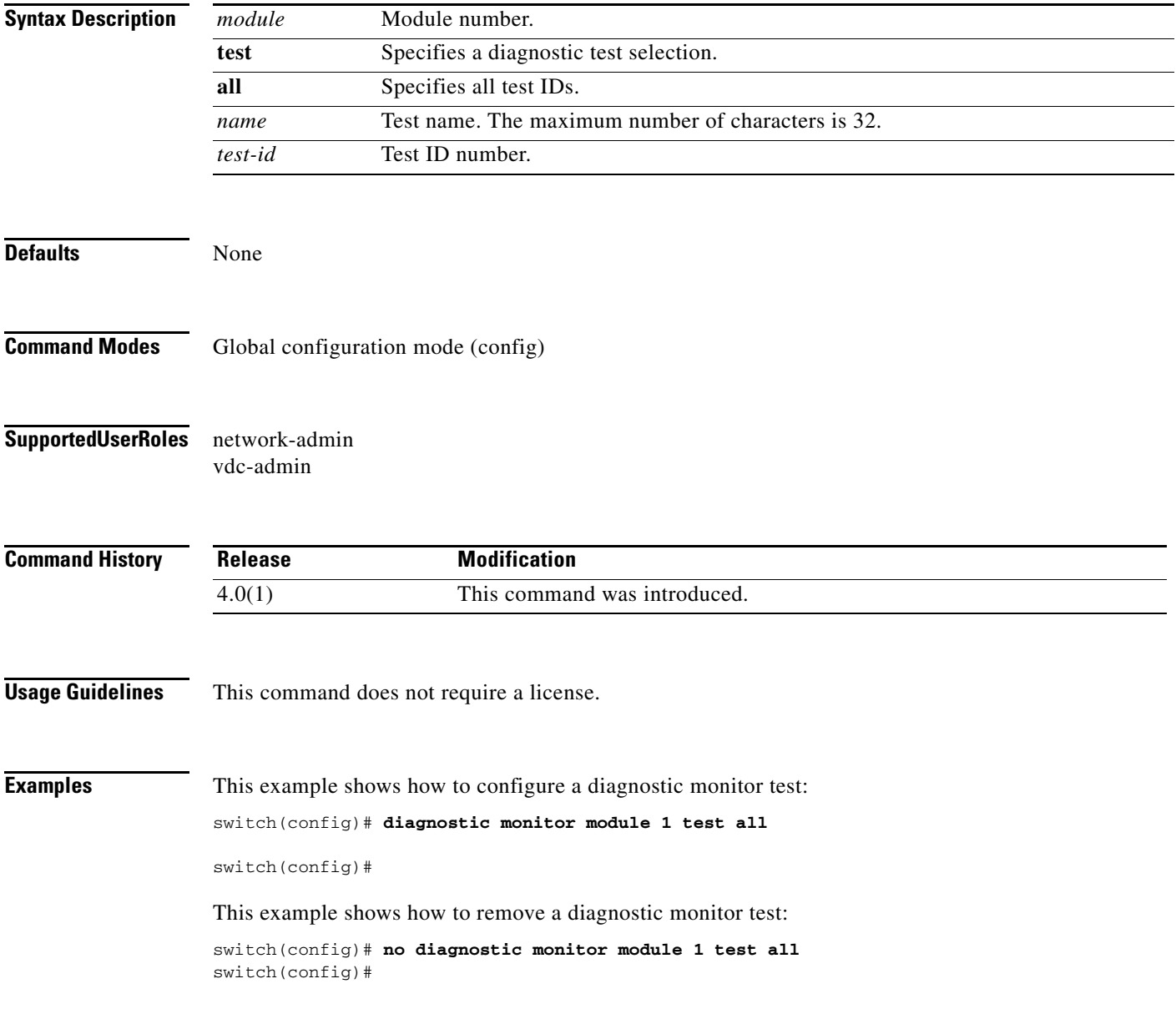

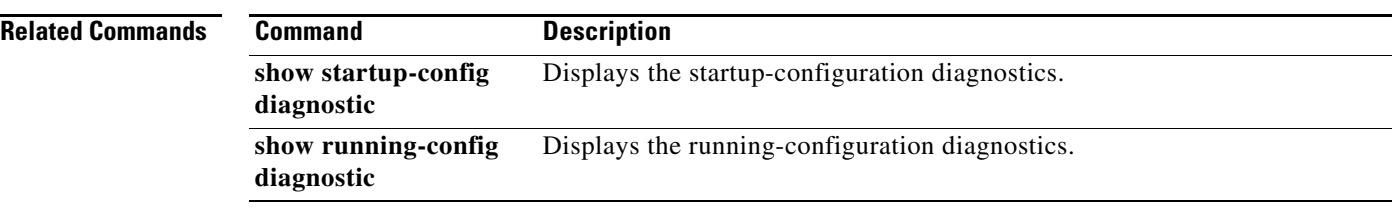

# **diagnostic ondemand action-on-failure**

To configure the action to take if the on-demand test fails, use the **diagnostic ondemand action-on-failure** command.

**diagnostic ondemand action-on-failure** {**continue failure-count** *num-fails* | **stop**}

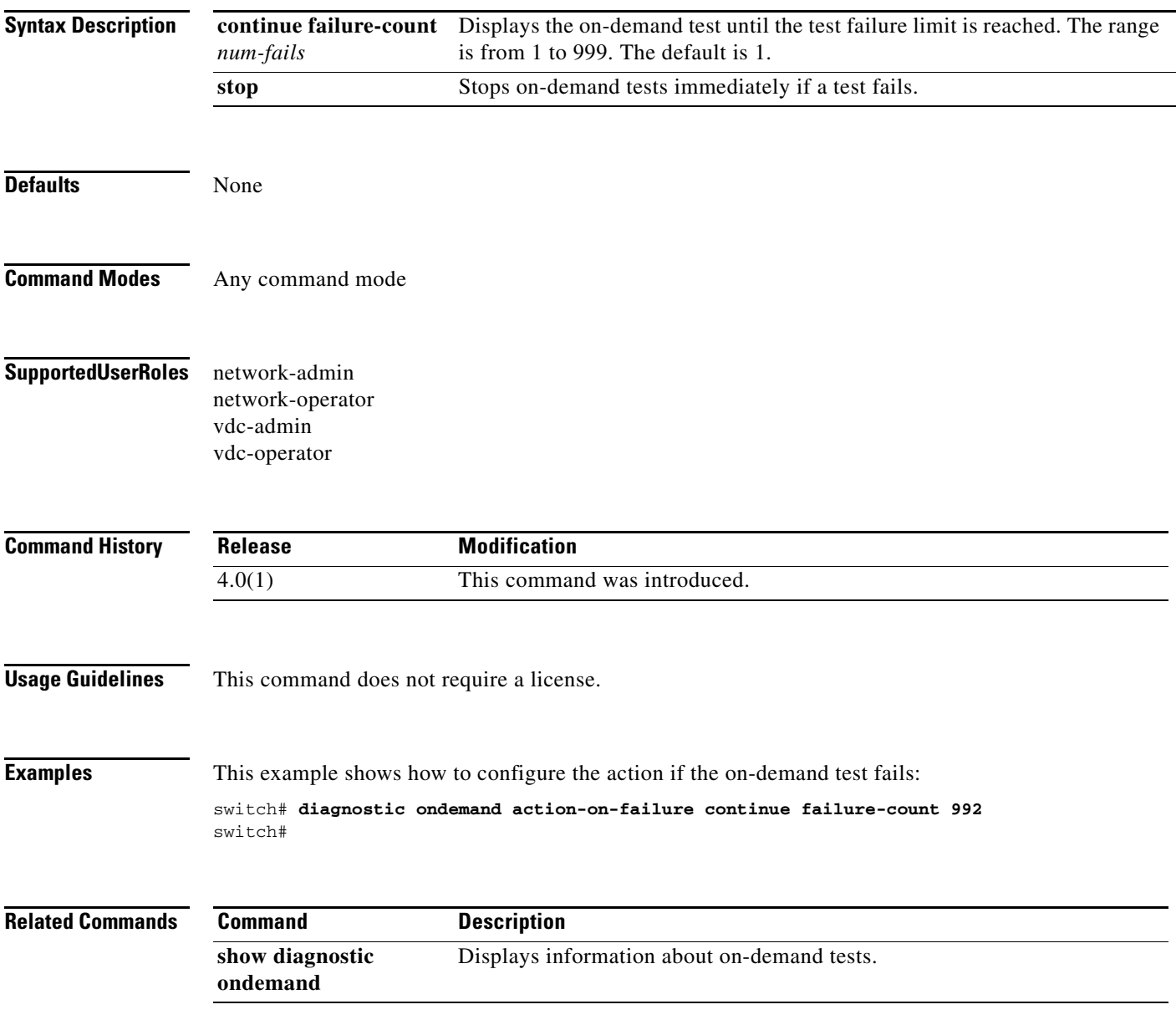

# **diagnostic ondemand iteration**

To configure the number of times that the on-demand test runs, use the **diagnostic ondemand iteration** command.

**diagnostic ondemand iteration** *number* 

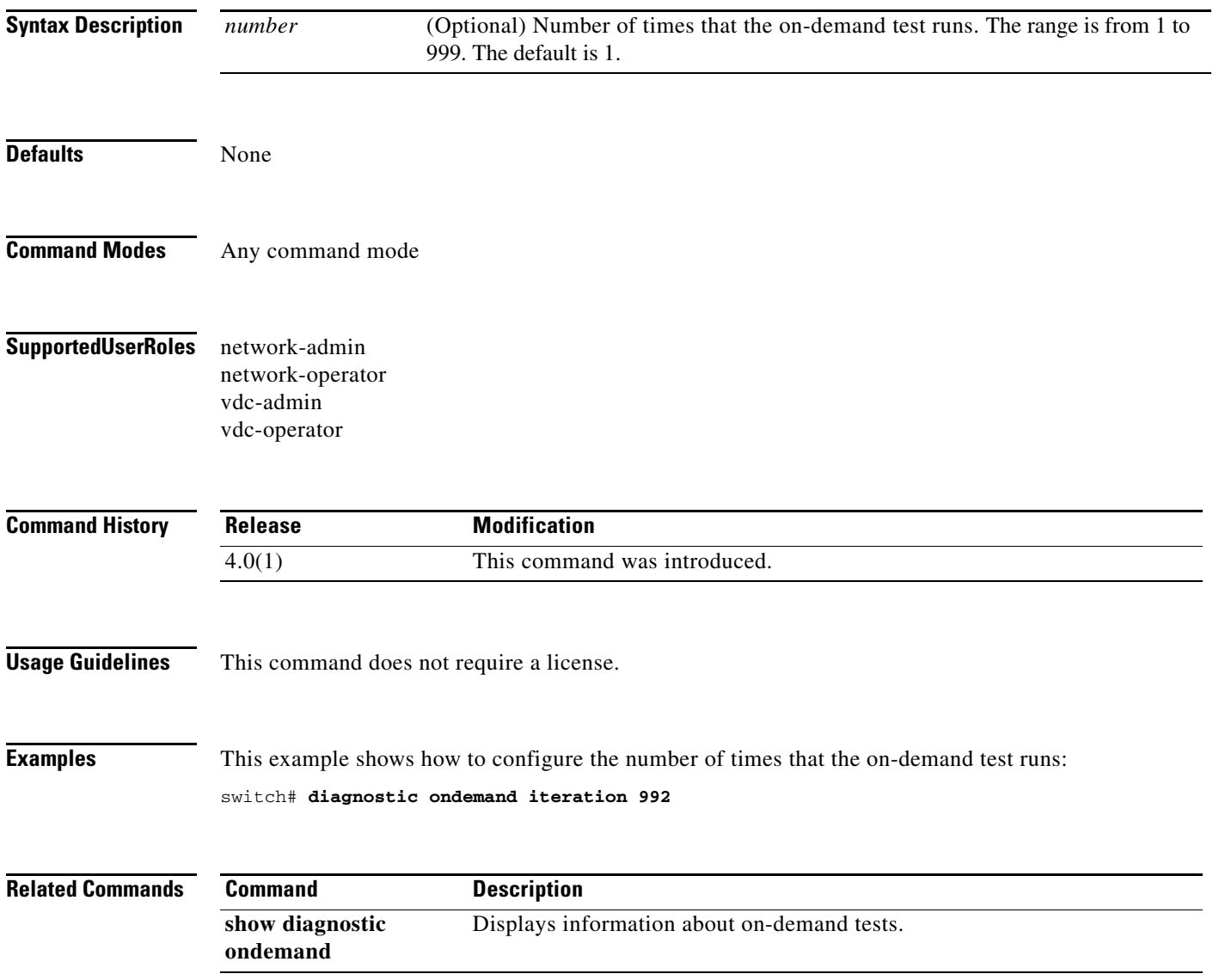

# **diagnostic start**

To start the on-demand diagnostic test for a module, use the **diagnostic start** command.

**diagnostic start module** *slot* **test** [*test-id* | *test-name* | **all** | **non-disruptive]** [**port** *port-number* **| all**]

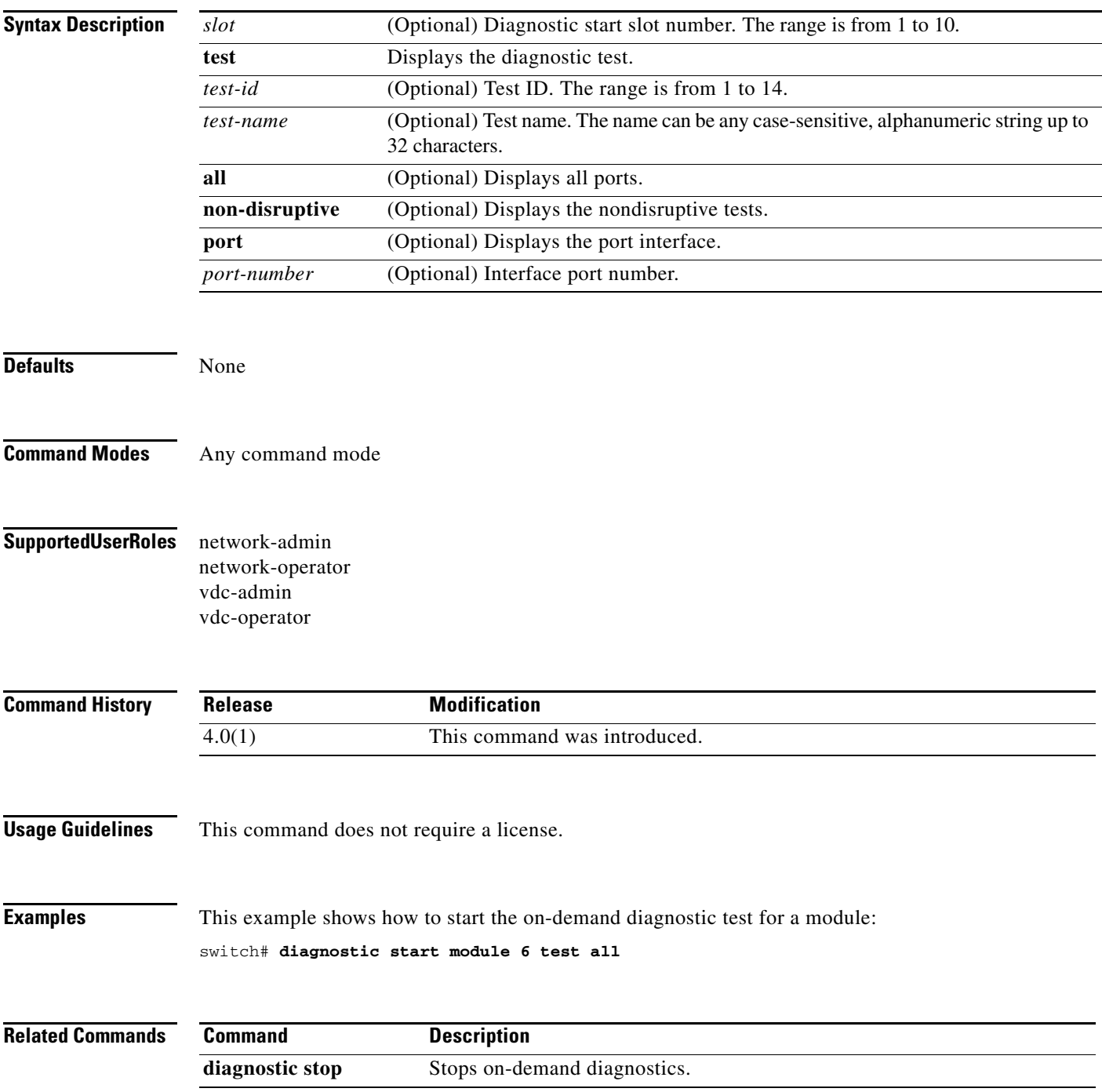

# **diagnostic stop**

To stop one or more diagnostic tests for a module, use the **diagnostic stop** command.

**diagnostic stop module** *slot* **test** [*test-id* **|** *name* **| all**]

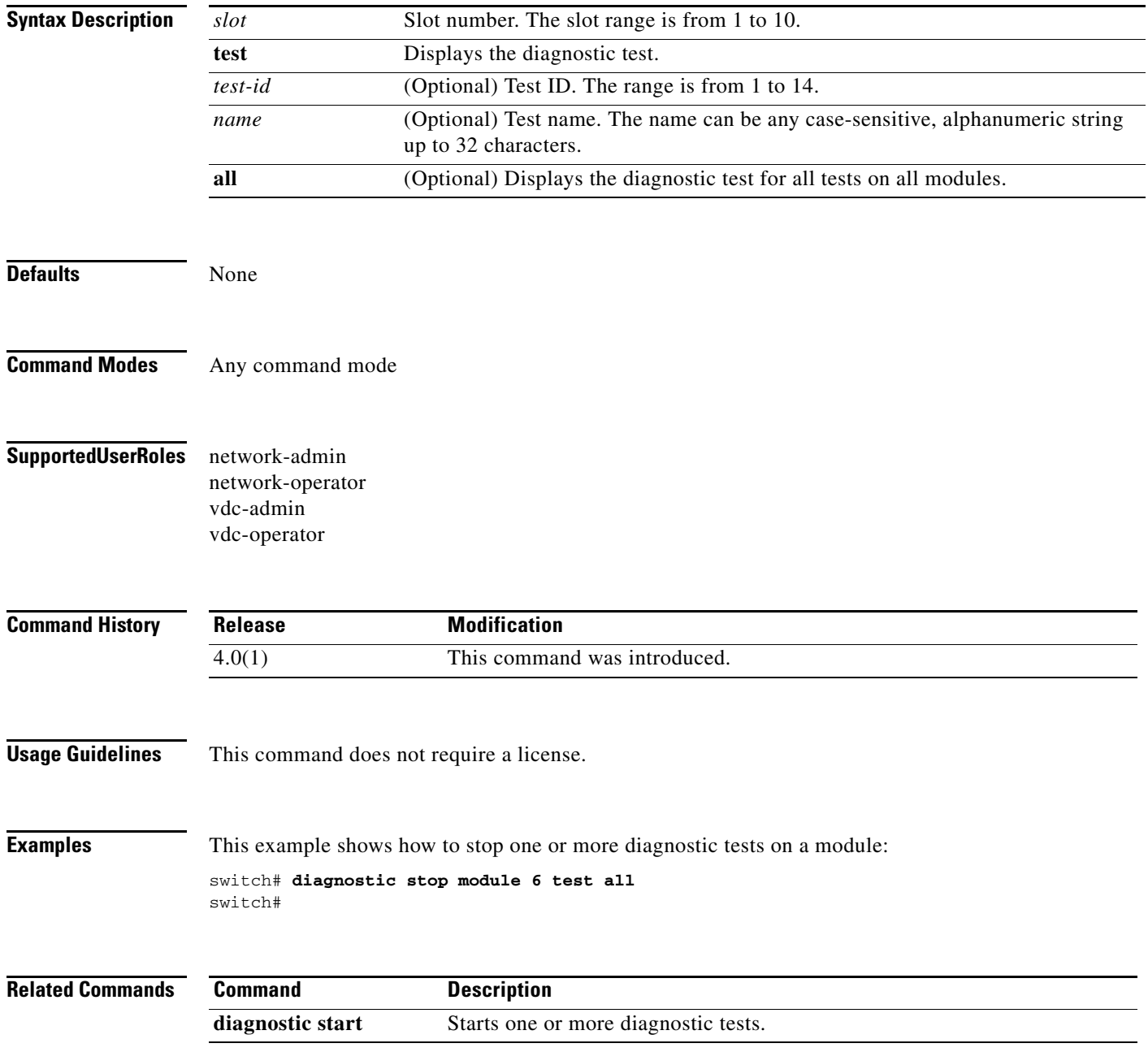

a ka

# **diagnostic test simulation**

To simulate a diagnostic test for a module, use the **diagnostic test simulation** command

**diagnostic test simulation module** *slot* **test** *test-id* [**port** {*number* | **all**}] {**fail** | **random-fail** | **success**}

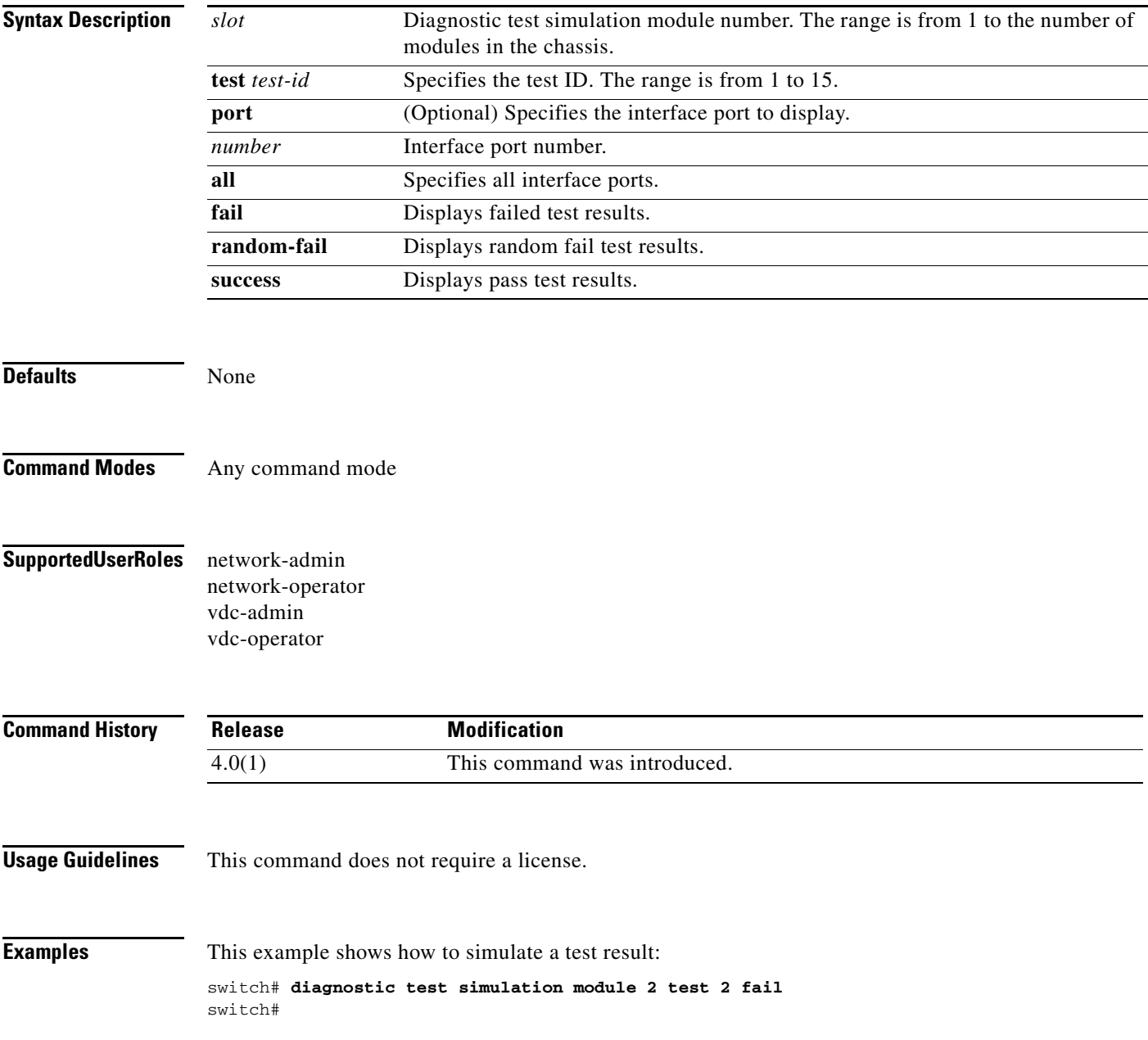

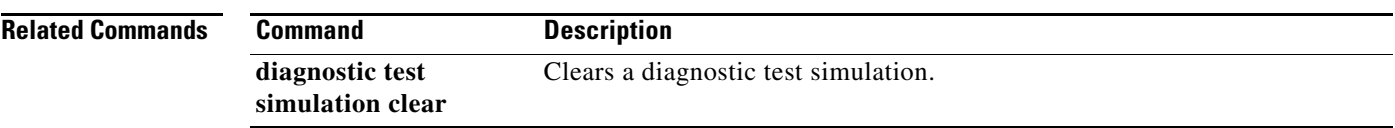

# **diagnostic test simulation clear**

To clear a diagnostic test simulation for a module, use the **diagnostic test simulation clear** command

**diagnostic test simulation module** *number* **test** *test-id* **clear**

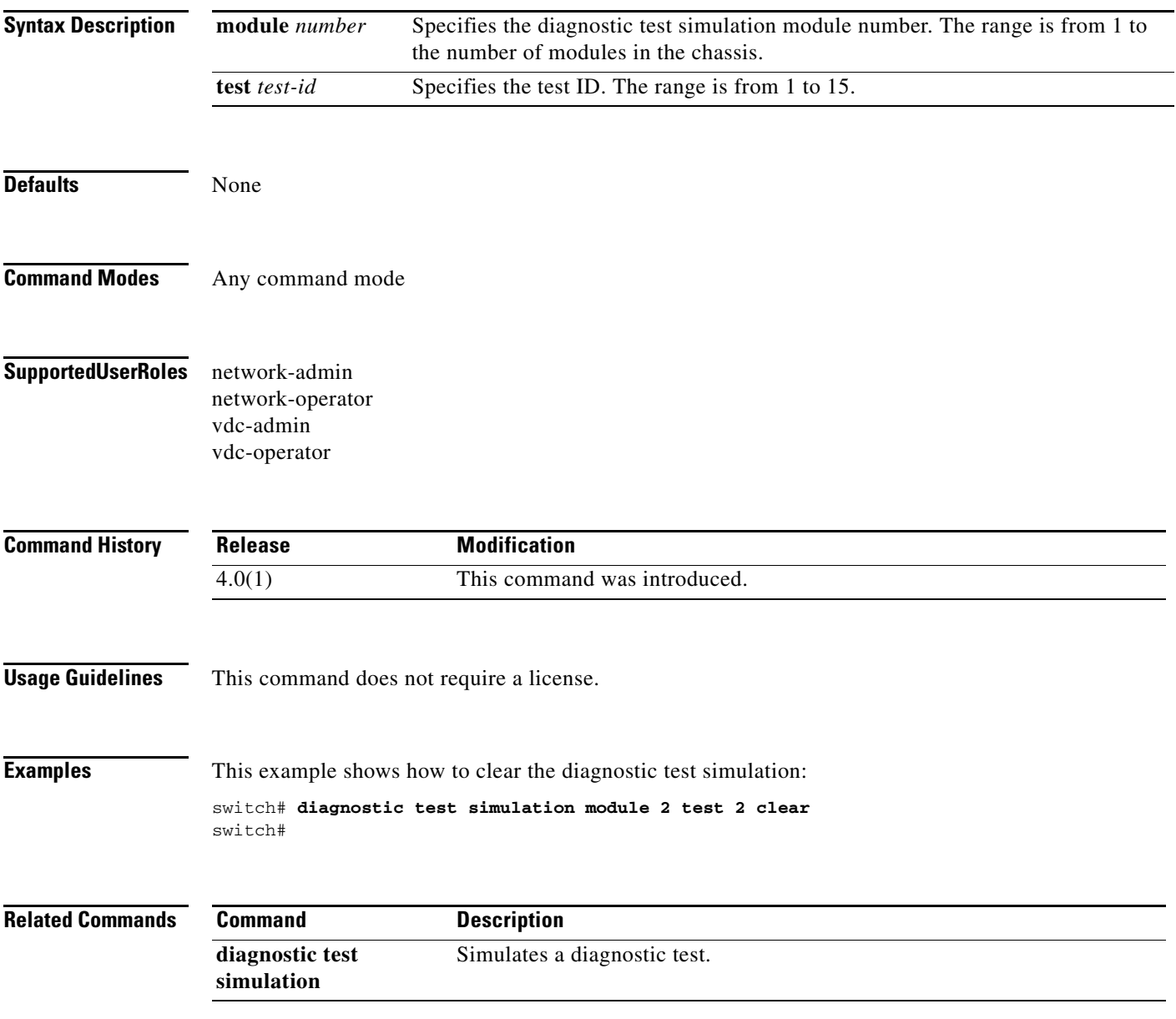

# **distribute**

To enable Cisco Fabric Service (CFS) to distribute configurations, use the **distribute** command. To disable distribution, use the **no** form of this command.

**distribute** [**radius** | **tacacs+**]

**no distribute**

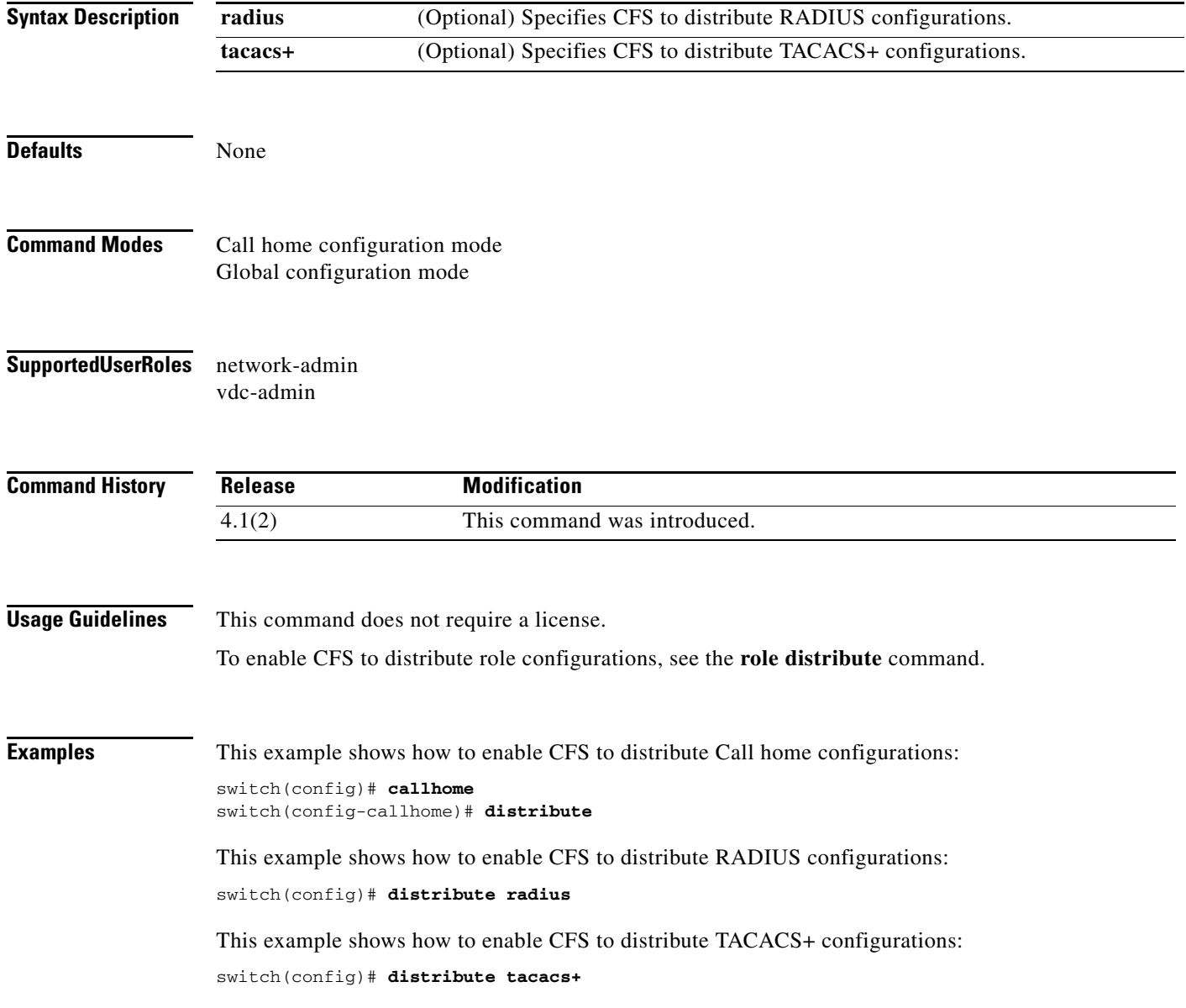

#### **Related Comman**

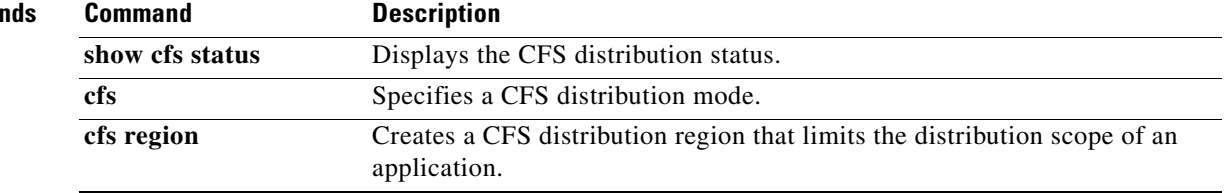

# **dscp**

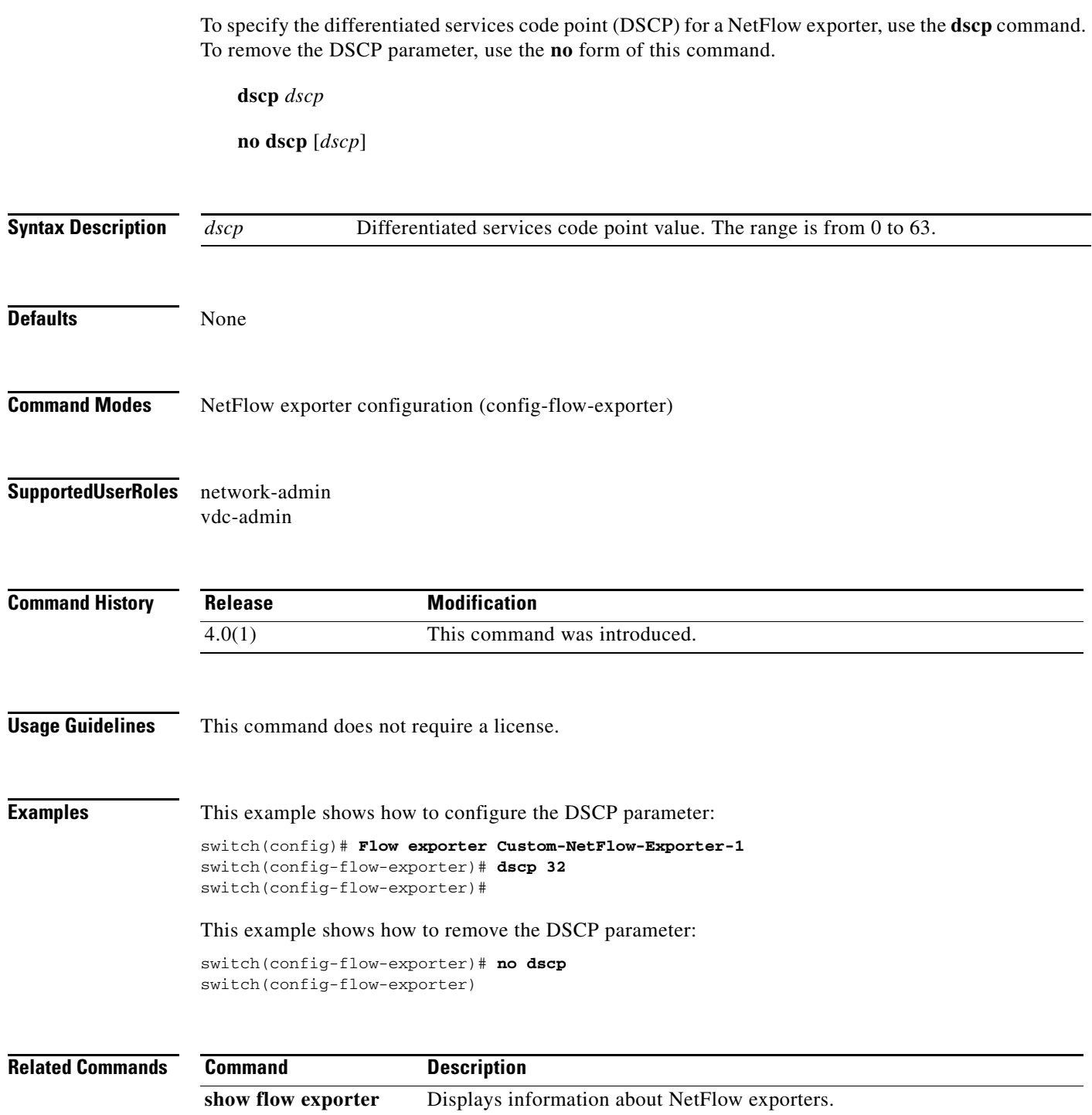